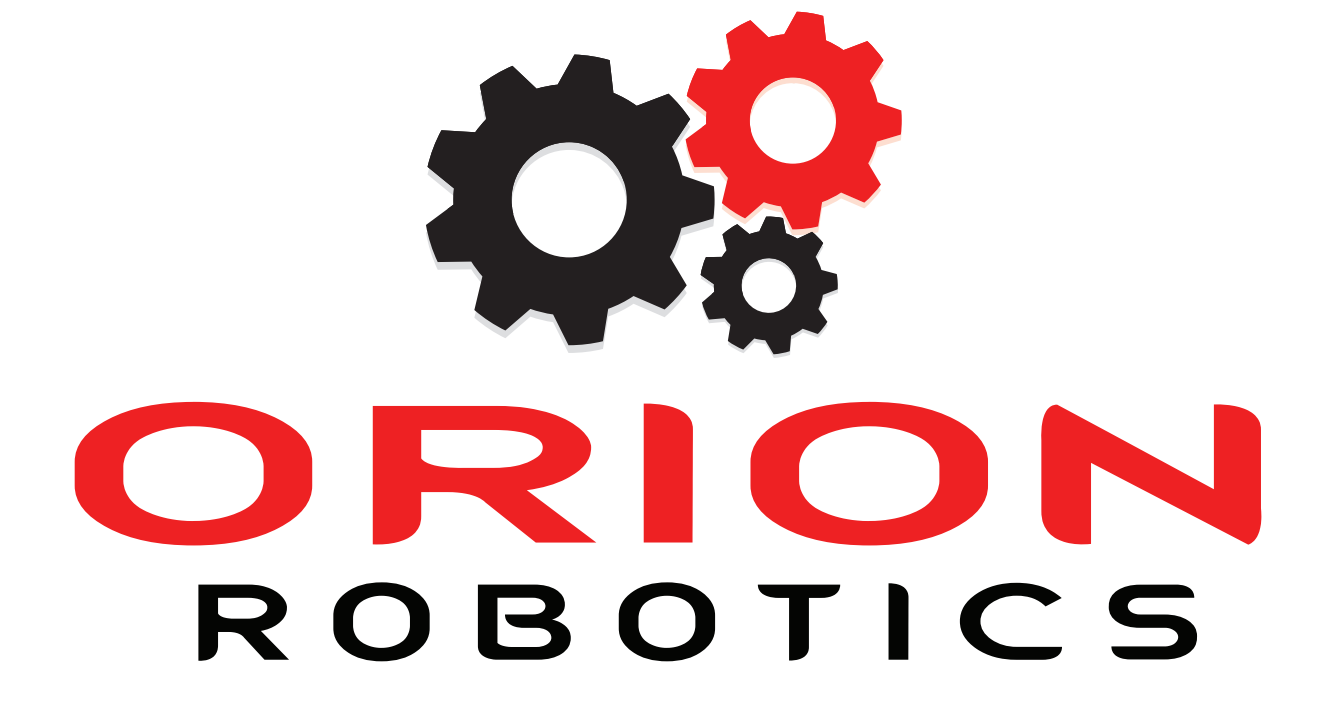

**RoboClaw 2x5A Motor Controller Data Sheet**

# **Feature Overview:**

- • 2 Channels at 5Amp each, Peak 10Amp
- • 3.3V Compliant Outputs
- • 5V Tolerant Inputs
- Battery Elimination Circuit (BEC)
- Hobby RC Radio Compatible
- • Serial Modes
- • TTL Input
- • Analog Mode
- 2 Channel Quadrature Decoding
- Thermal Protection
- Lithium Cut Off
- • Packet Serial with Error Detection
- High Speed Direction Switching
- Flip Over Switch
- Over Current Protection
- • Regenerative Braking
- USB Capable(Optional)

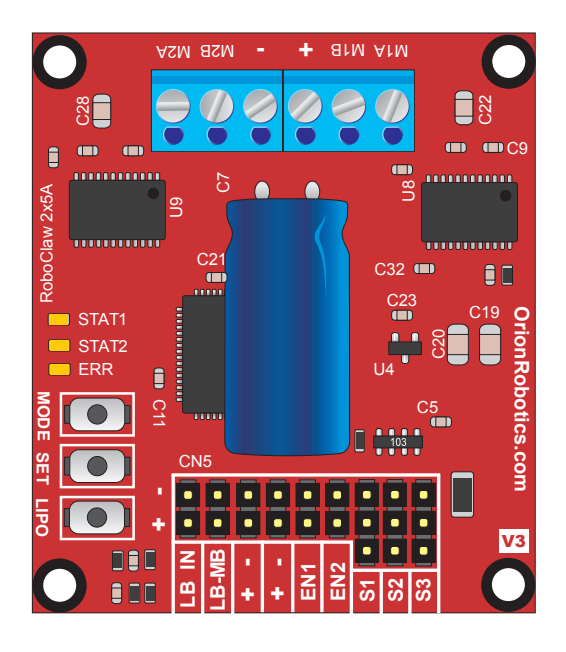

# **Basic Description**

The RoboClaw 2X5 Amp is an extremely efficient, versatile, dual channel synchronous regenerative motor controller. It supports dual quadrature encoders and can supply two brushed DC motors with 5 amps per channel continuous and 10 amp peak.

With support for dual quadrature decoding you get greater control over speed and velocity. Automatically maintain a speed even if load increases. RoboClaw uses PID calculations with feed forward in combination with external quadrature encoders to make an accurate control solution.

RoboClaw is easy to control with several built in modes. It can be controlled from a standard RC receiver/transmitter, serial device, microcontroller or an analog source, such as a potentiometer based joystick. RoboClaw is equipped with screw terminal for fast connect and disconnect. All modes are set by the onboard mode buttons making setup a snap!

## **Optical Encoders**

RoboClaw features dual channel quadrature decoding. RoboClaw gives you the ability to create a closed loop motion system. Now you can know a motors speed and direction giving you greater control over DC motors systems.

## **Power System**

The RoboClaw is equipped with synchronous regenerative motor drivers. This means your battery is recharged when slowing down, braking or reversing. In addition a BEC circuit is included. It can supply a useful current of up to 150mA at 5v. The BEC is meant to provide power to a microcontroller or RC receiver.

## **Hardware Overview:**

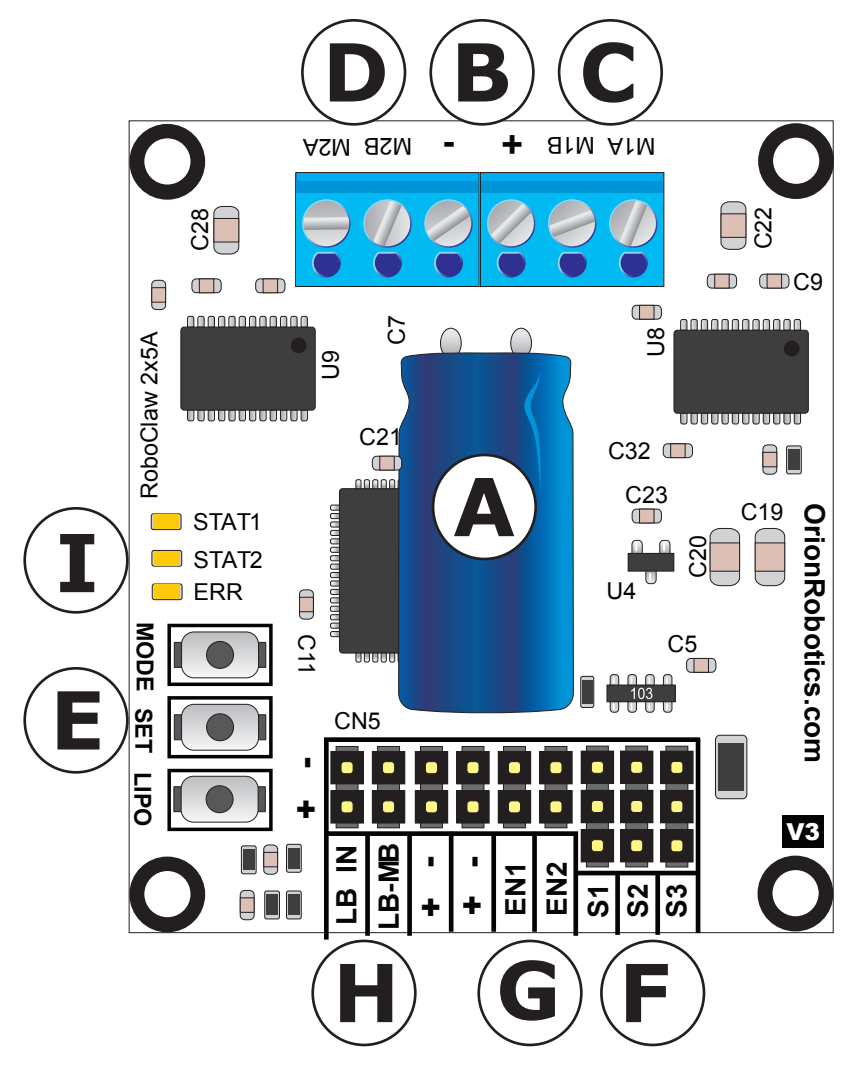

- **A:** Power Stabilizer
- **B:** Main Battery Input
- **C:** Motor Channel 1
- **D: Motor Channel 2**
- **E:** Setup Buttons
- **F:** Control Inputs
- **G:** Encoder Inputs
- **H:** Logic Voltage Source Selection Header
- **I:** Status and Error LED Indicators

# **Dimensions:**

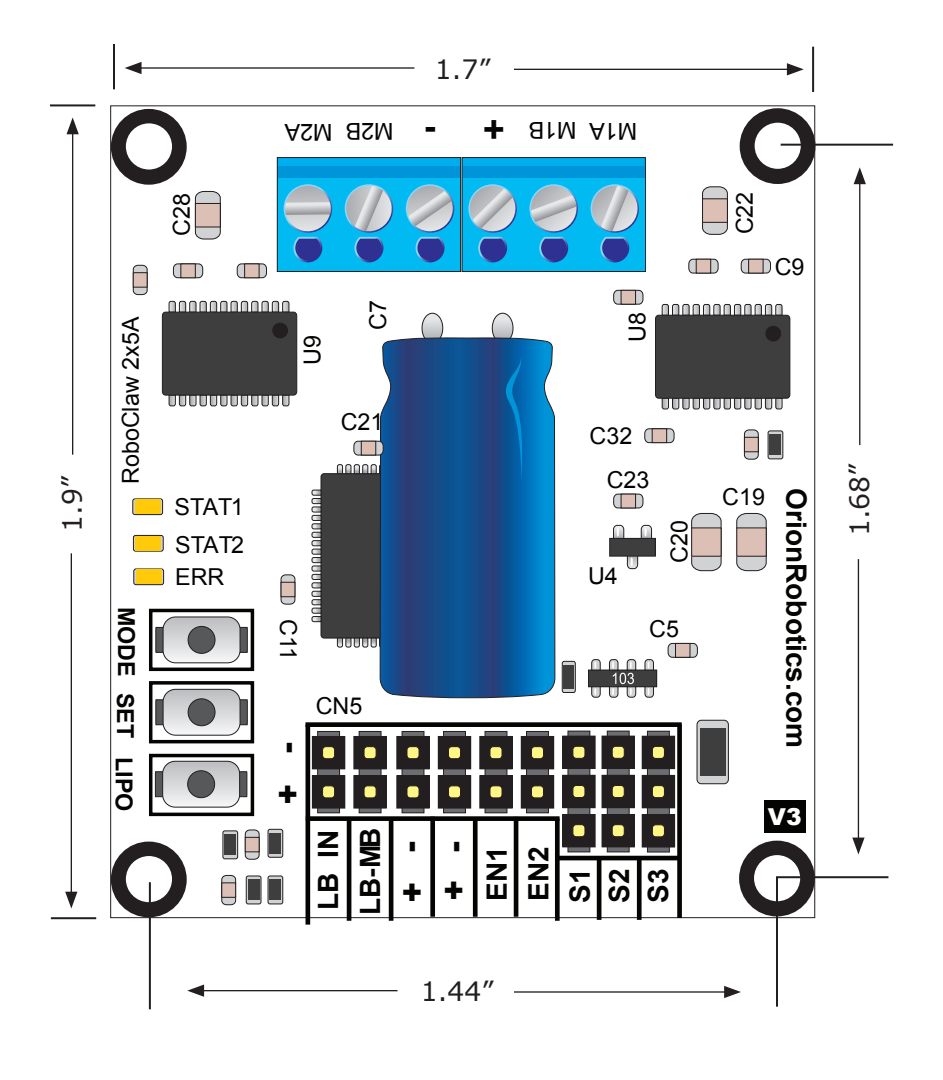

**Board Edge:** 1.7"W X 1.9"L **Hole Pattern:** 0.125D, 1.44"W x 1.68"H

## **Header Overview**

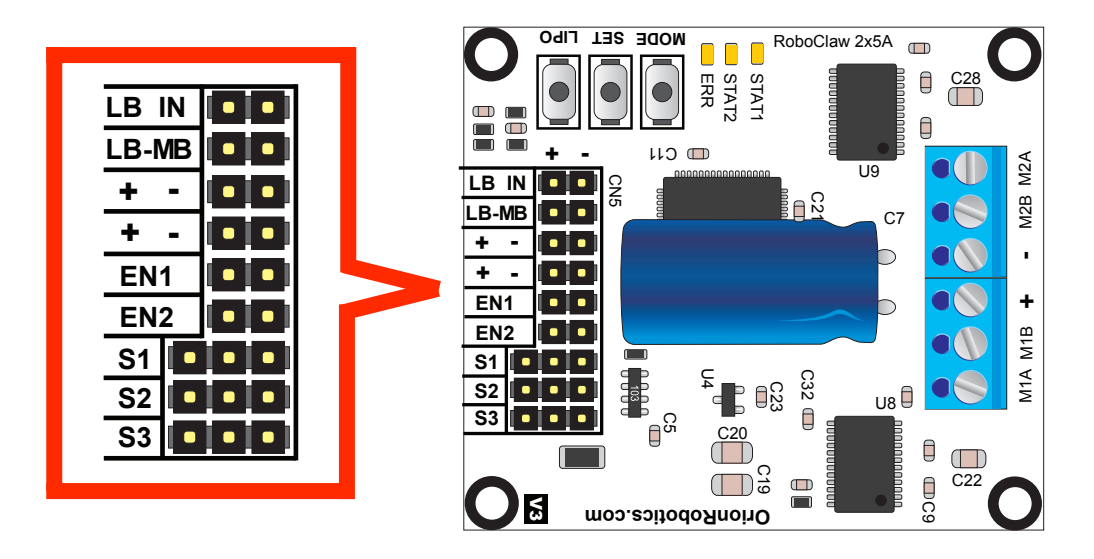

### **Logic Battery (LB IN)**

The logic circuits can be powered from the main battery or a secondary battery wired LB IN. The positive (+) terminal is located at the board edge and ground (-) is the inside pin near the heatsink. Remove LB-MB jumper if power is applied to LB IN.

#### **BEC Source (LB-MB)**

RoboClaw logic requires 5VDC which is provided from the on board BEC circuit. The BEC source input is set with the LB-MB jumper. Install a jumper on the 2 pins labeled LB-MB to use the main battery as the BEC power source. Remove this jumper if using a separate logic battery.

#### **Encoder Power (+ -)**

The pins labeled  $+$  and  $-$  are the source power pins for encoders. The positive  $(+)$  is located at the board edge and supplies +5VDC. The ground (-) pin is near the heatsink.

#### **Encoder Inputs (EN1 / EN2)**

EN1 and EN2 are the inputs from the encoders. Channel A of both EN1 and EN2 are located at the board edge. Channel B pins are located near the heatsink. When connecting the encoder make sure the leading channel for the direction of rotation is connected to A. If one encoder is backwards to the other you will have one internal counter counting up and the other counting down. Which can affect how RoboClaw operates. Refer to the data sheet of the encoder you are using for channel direction.

## **Control Inputs (S1 / S2 / S3)**

S1, S2 and S3 are setup for standard servo style headers I/O, +5V and GND. S1 and S2 are the control inputs for serial, analog and RC modes. S3 can be used as a flip switch input when in RC or Analog modes. In serial mode S3 becomes an emergency stop. S3 is active when pulled low. It is internally pull up so it will not accidentally trip when left floating. The pins closest to the board edge are the I/0s, center pin is the +5V and the inside pins are ground. Some RC receivers have their own supply and will conflict with the RoboClaw's logic supply. It may be necessary to remove the  $+5V$  pin from the RC receivers cable in those cases.

## **Main Battery Screw Terminals**

RoboClaws main power input can be from 6VDC to 34VDC. The connections are marked + and - on the main screw terminal. + is the positive side typically marked with a red wire. The - is the negative side typically marked with a black wire. When connecting the main battery it is a good practice to use a switch to turn the main power on and off. The switch must be rated to handle the maximum current and voltage from the battery. This will vary depending on the type of motors and or power source you are using.

## **Motor Screw Terminals**

The motor screw terminals are marked with M1A / M1B for channel 1 and M2A / M2B for channel 2. There is no specific polarities for the motors. However if you want both motors turning in the same direction on a 4 wheeled robot you need to reverse one of the motors polarities.

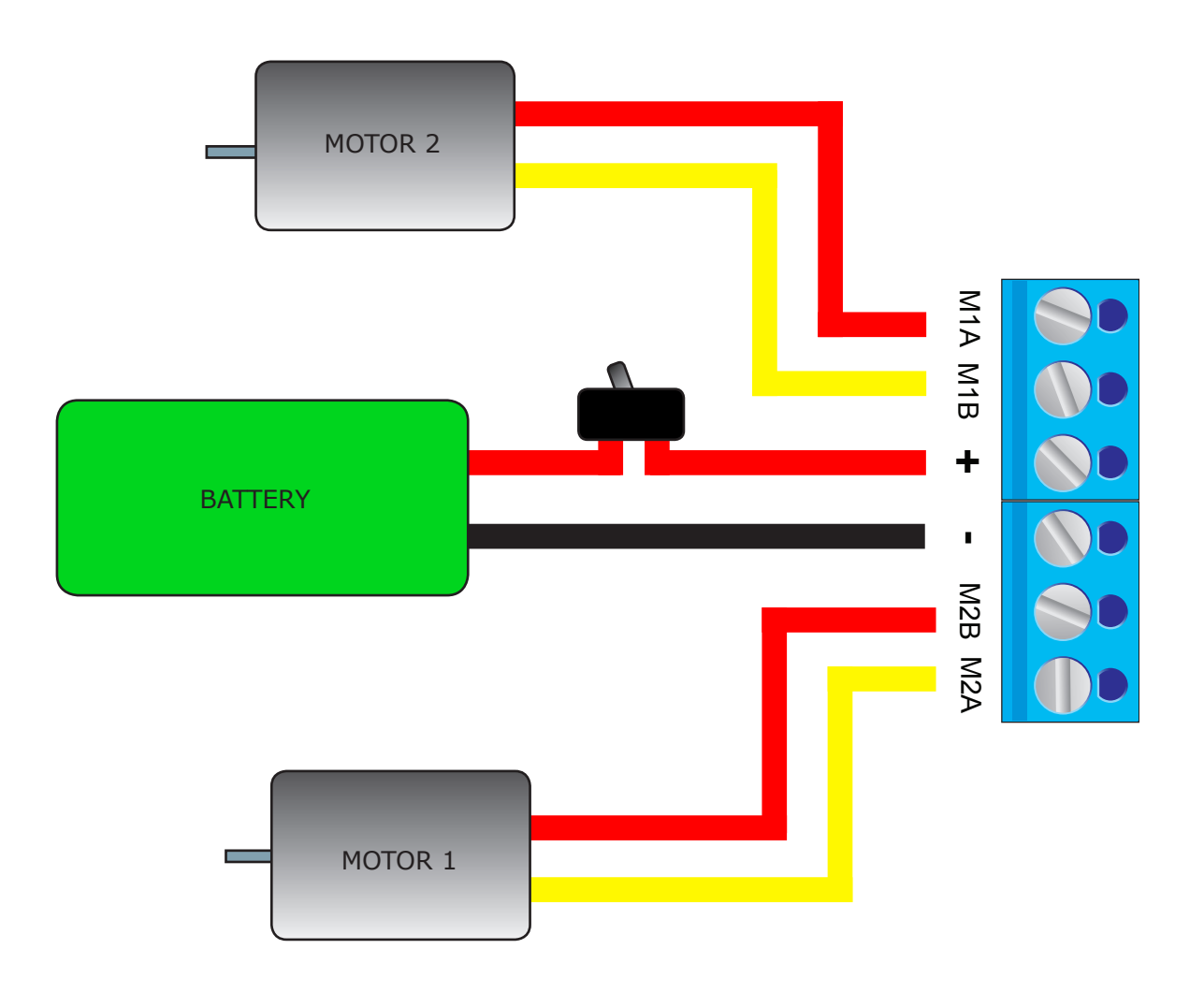

#### **Status and Error LEDs**

The RoboClaw has three LEDs. Two Status LEDs and one Error LED. When RoboClaw is first powered up all 3 LEDs should blink briefly to indicate all 3 LEDs are functional. The status LEDs will indicate a status based on what mode RoboClaw is set to.

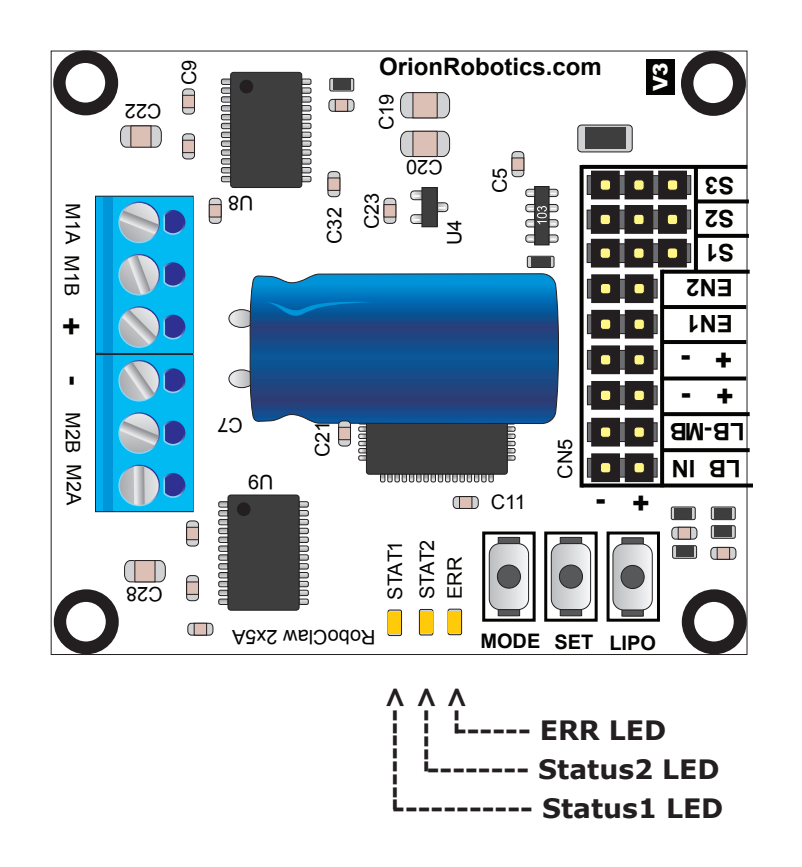

#### **Analog Mode**

 Status 1 LED = On continuous. Status 2 LED = On when motor(s) active.

#### **RC Mode**

**`**

 Status 1 LED = On continuous, blink when pulse received. Status 2 LED = On when motor(s) active.

#### **Serial Modes**

 Status 1 LED = On continuous, blink on serial receive. Status 2 LED = On when motor(s) active.

#### **Errors**

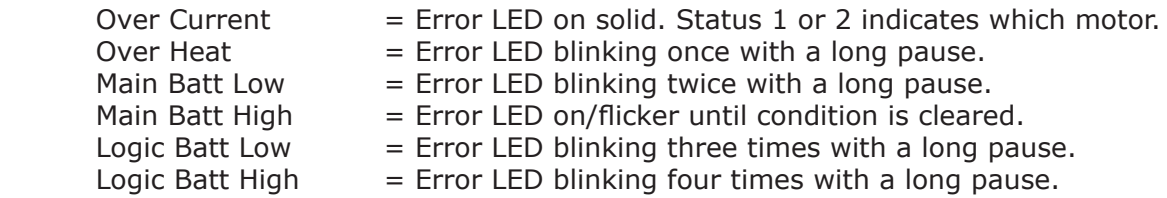

## **RoboClaw Setup**

There are 3 buttons on RoboClaw which are used to set modes and configuration options. The MODE button sets the interface method such as Serial or RC modes. The SET button is used to configure the options for a given mode. The LIPO button doubles as a save button and configuring the low battery voltage cut out function of RoboClaw. See the following tables to navigate RoboClaw setup.

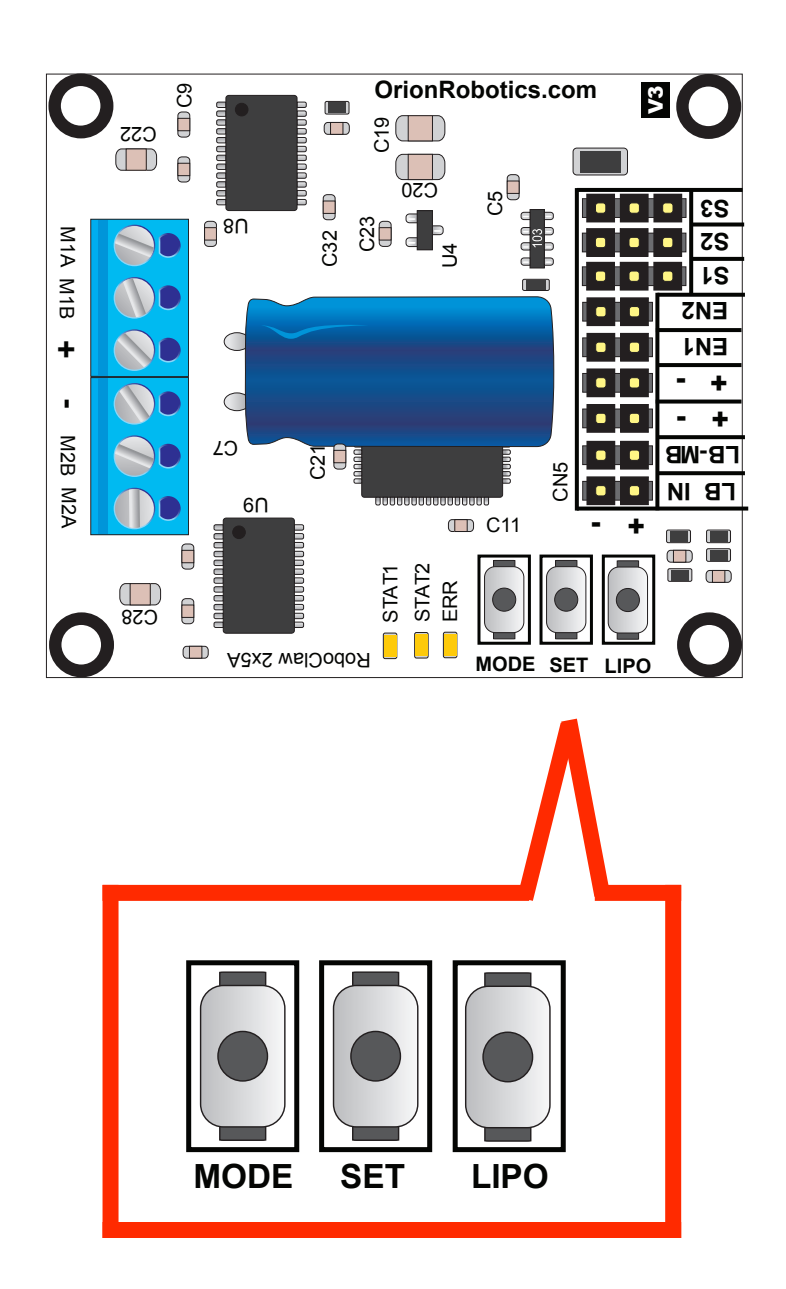

## **Interface Overview**

There are 4 main modes with variations totaling 14 or 15 modes in all. Each mode enables RoboClaw to be controlled in a very specific way. The following list explains each mode and the ideal application.

## **RC Mode 1 & 2**

With RC mode RoboClaw can be controlled from any hobby RC radio system. RC input mode also allows low powered microcontroller such as a Basic Stamp or Nano to control RoboClaw. RoboClaw expects servo pulse inputs to control the direction and speed. Very similar to how a regular servo is controlled. RC mode can not use encoders.

## **Analog Mode 3 & 4**

Analog mode uses an analog signal from 0V to 5V to control the speed and direction of each motor. RoboClaw can be controlled using a potentiometer or filtered PWM from a microcontroller. Analog mode is ideal for interfacing RoboClaw joystick positioning systems or other non microcontroller interfacing hardware. Analog mode can not use encoders.

### **Simple Serial Mode 5 & 6**

In simple serial mode RoboClaw expects TTL level RS-232 serial data to control direction and speed of each motor. Simple serial is typically used to control RoboClaw from a microcontroller or PC. If using a PC a MAX232 type circuit must be used since RoboClaw only works with TTL level input. Simple serial includes a slave select mode which allows multiple RoboClaws to be controlled from a signal RS-232 port (PC or microcontroller). Simple serial is a one way format, RoboClaw only receives data.

## **Packet Serial Mode 7 through 14**

In packet serial mode RoboClaw expects TTL level RS-232 serial data to control direction and speed of each motor. Packet serial is typically used to control RoboClaw from a microcontroller or PC. If using a PC a MAX232 type circuit must be used since RoboClaw only works with TTL level input. In packet serial mode each RoboClaw is assigned an address using the dip switches. There are 8 addresses available. This means up to 8 RoboClaws can be on the same serial port. When using the quadrature decoding feature of RoboClaw packet serial is required since it is a two way communications format. This allows RoboClaw to transmit information about the encoders position and speed.

## **USB Mode 15(USB Roboclaw only)**

In USB mode the RoboClaw's USB port acts as a CDC Virtual Comport in Packet Serial mode with packet address 128. Packet serial mode functionality is available in USB mode as well as baud rates up to 1mbit. There are two ways to activate the USB mode. Power up a USB RoboClaw while it is attached to an active USB cable, or set it to mode 15. If a PC is used to drive RobClaw mode 15 should be set.

## **Configuring RoboClaw Modes**

The buttons built into RoboClaw are used to set the different configuration options. To set the desired mode follow the steps below:

1. Press and release the MODE button to enter mode setup. The STAT2 LED will begin to blink out the current mode. Each blink is a half second with a long pause at the end of the count. Five blinks with a long pause equals mode 5 and so on.

2. Press SET to increment to the next mode. Press MODE to decrement to the previous mode.

3. Press and release the LIPO button to save this mode to memory.

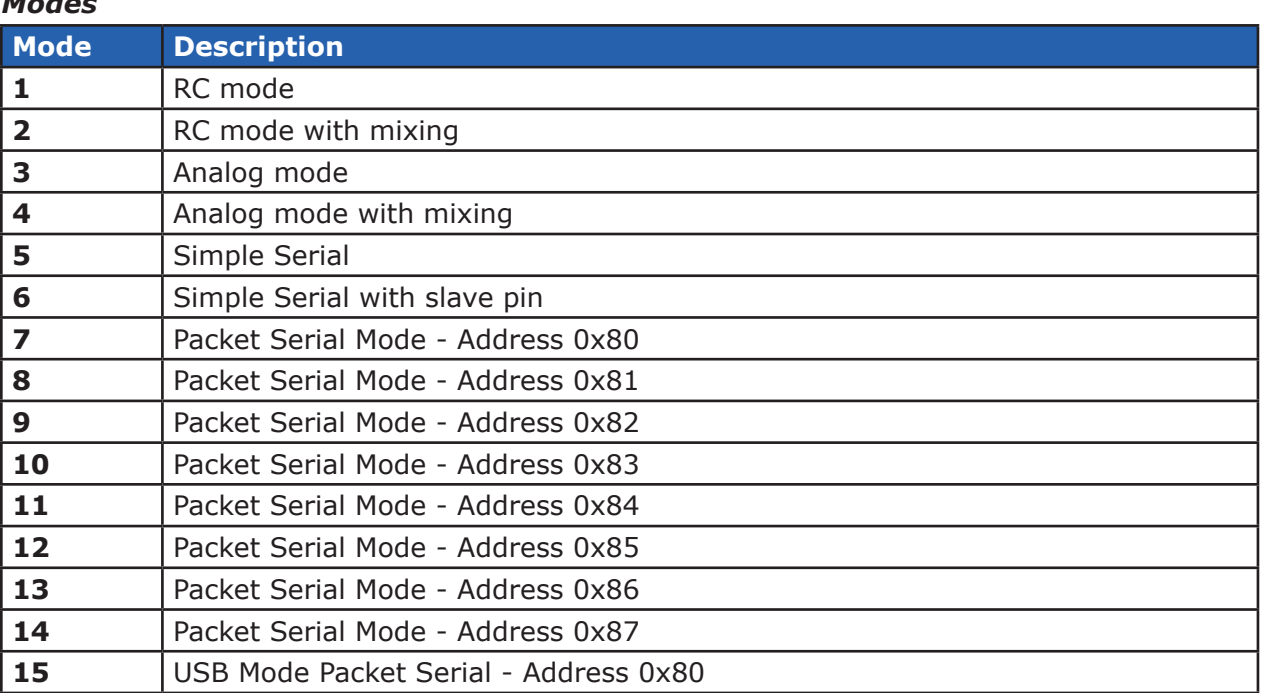

## **Mode Options**

After the desired mode is set and saved press and release the SET button for options setup. The STAT2 LED will begin to blink out the current option. Press SET to increment to the next option. Press MODE to decrement to the previous option. Once the desired option is selected press and release the LIPO button to save the option to memory.

# *RC and Analog Mode Options*

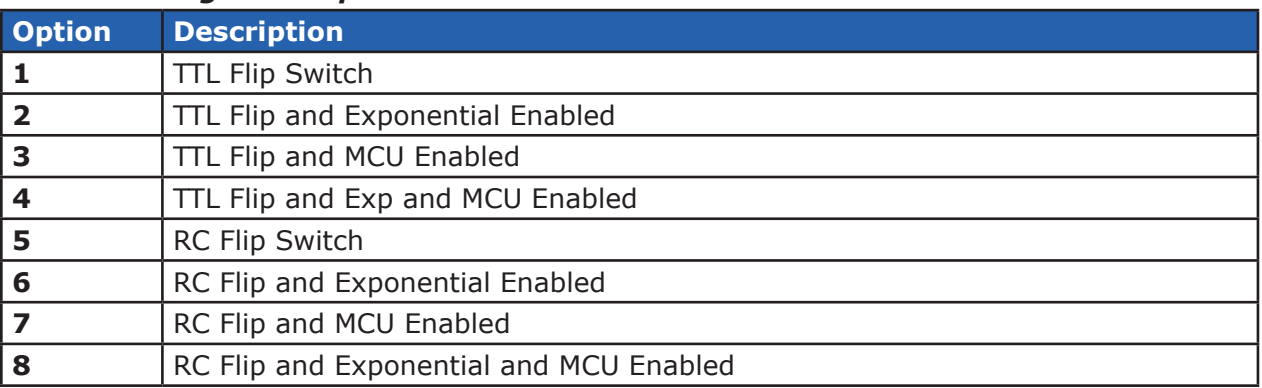

# *Simple and Packet Serial Mode Options*

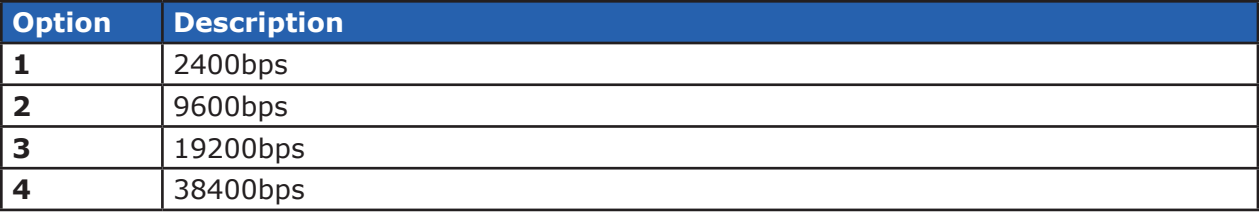

## **Battery Cut Off Settings**

The battery settings can be set by pressing and releasing the LIPO button. The STAT2 LED will begin to blink out the current setting. Press SET to increment to the next setting. Press MODE to decrement to the previous setting. Once the desired setting is selected press and release the LIPO button to save this setting to memory.

## *Battery Options*

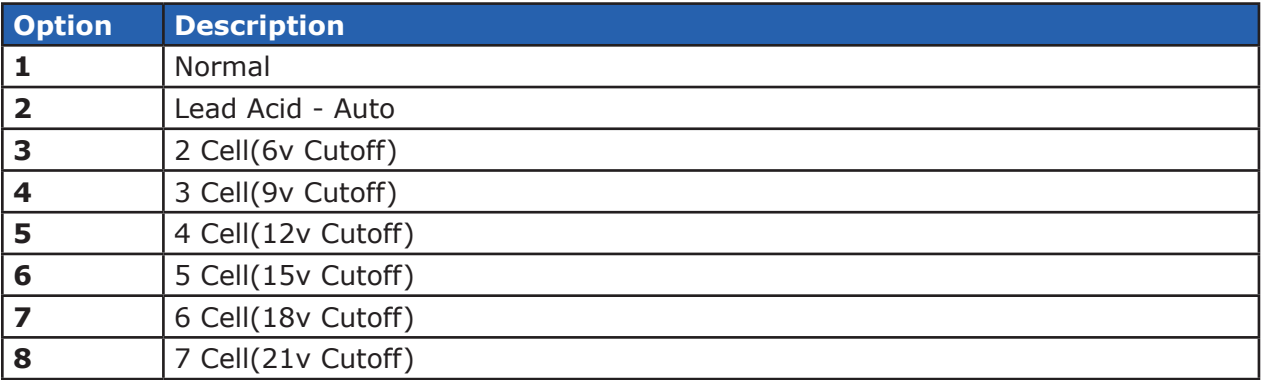

# RC Mode

## **RC Mode**

RC mode is typically used when controlling RoboClaw from a hobby RC radio. This mode can also be used to simplify driving RoboClaw from a microcontroller using servo pulses. In this mode S1 controls the direction and speed of motor 1 and S2 controls the speed and direction of motor 2. This drive method is similar to how a tank is controlled.

#### **RC Mode With Mixing**

This mode is the same as RC mode with the exception of how S1 and S2 control the attached motors. S1 controls speed and direction of both motors 1 and 2. S2 controls steering by slowing one of the motors. This drive method is similar to how a car would be controlled.

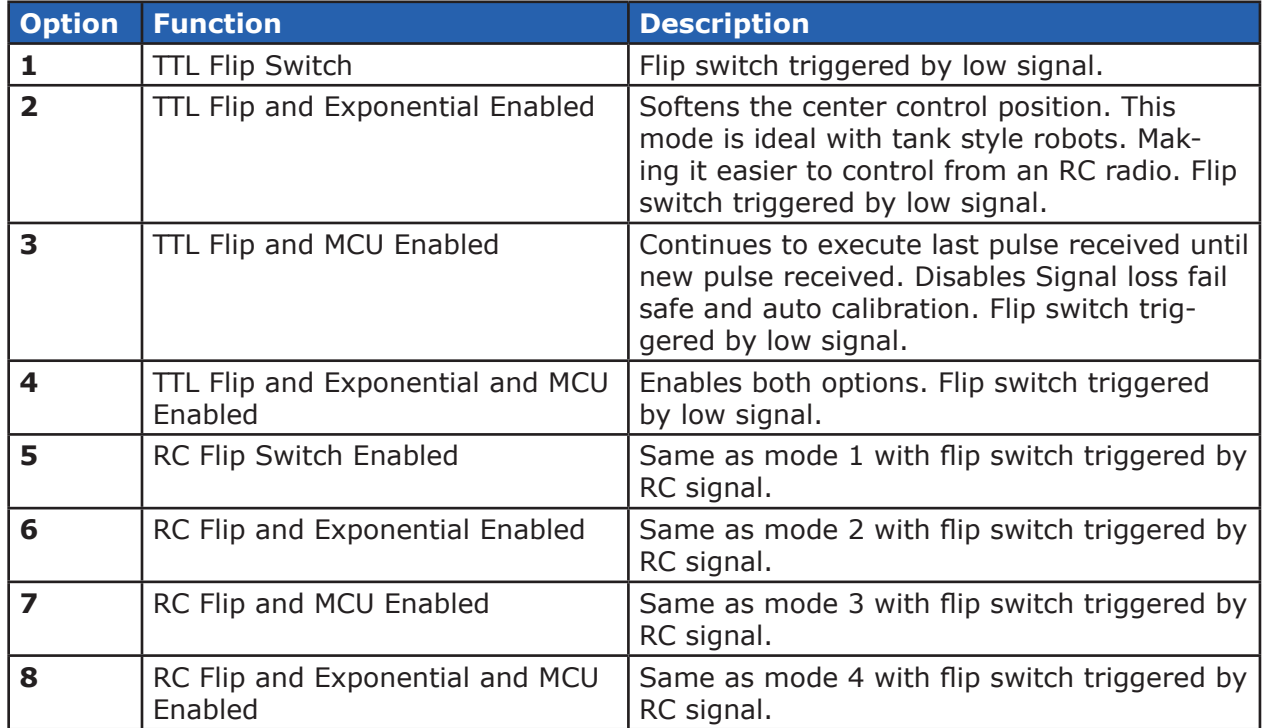

# *RC Mode Options*

## **Servo Pulse Ranges**

The RoboClaw expects RC servo pulses on S1 and S2 to drive the motors when the mode is set to RC mode. The center points are calibrated at start up. 1000us is the default for full reverse and 2000us is the default for full forward. The RoboClaw will auto calibrate these ranges on the fly unless autocalibration is disabled. If a pulse smaller than 1000us or larger than 2000us is detected the new pulses will be set as the new ranges.

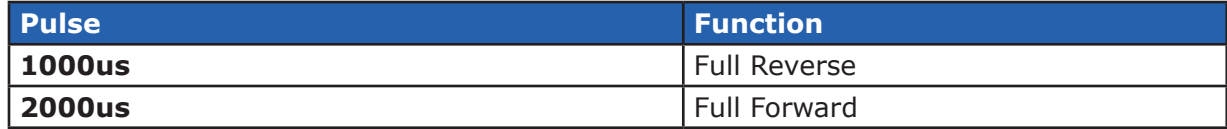

# **RC Wiring Example**

Connect the RoboClaw as shown below. Set mode 1 with option 1. The configuration below uses a separate logic battery so remove the MB-LB jumper. Before powering up anything center the control sticks then turn the radio on first, then the receiver, then RoboClaw. It will take RoboClaw about 1 second to calibrate the neutral position.

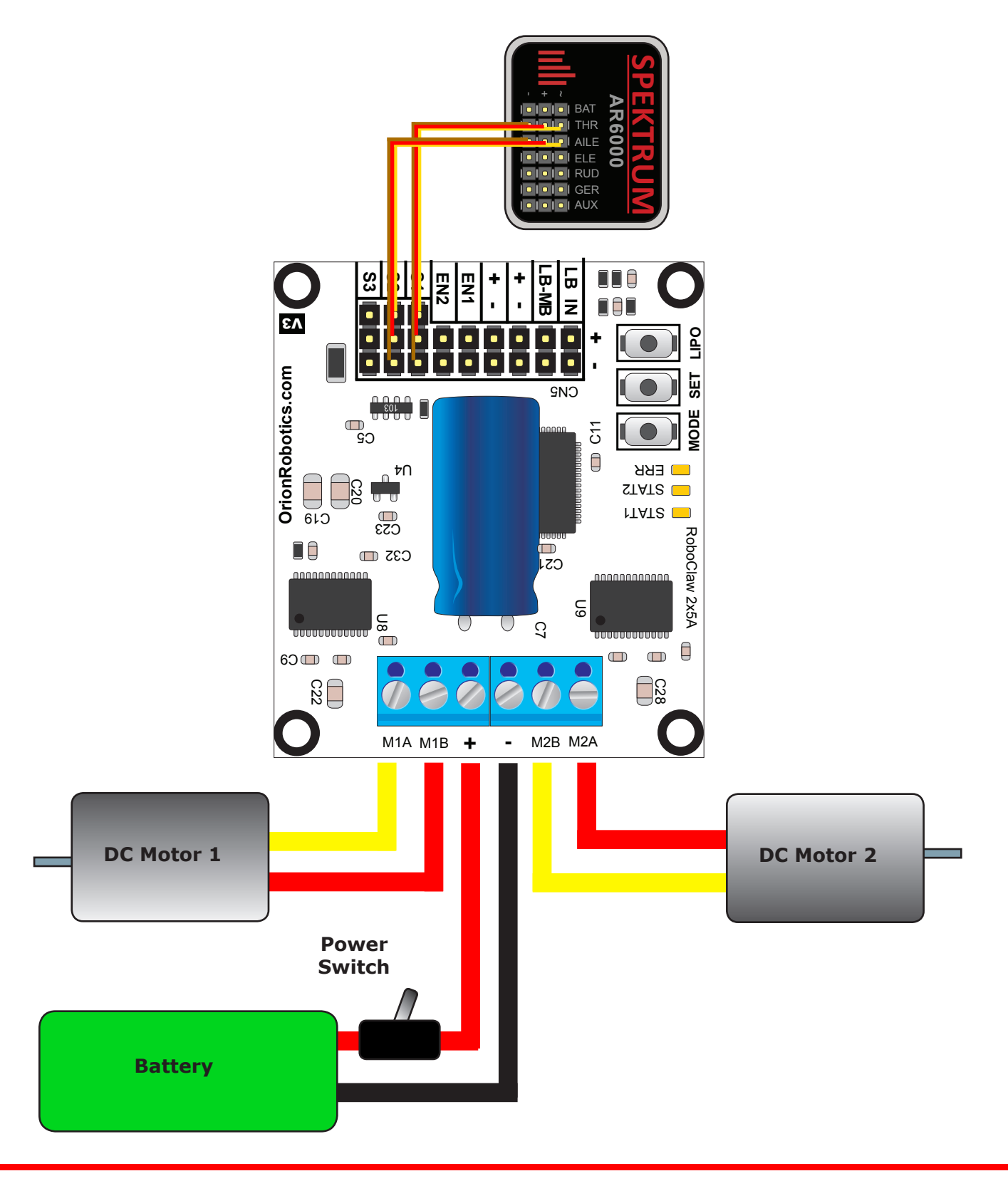

### **RC Control - Arduino Example**

The example will drive a 2 motor 4 wheel robot in reverse, stop, forward, left turn and then right turn. The program was written and tested with a Arduino Uno and P5 connected to S1, P6 connected to S2. Set mode 2 with option 4.

```
//Basic Micro RoboClaw RC Mode. Control RoboClaw 
//with servo pulses from a microcontroller. 
//Mode settings: Mode 2 with Option 4.
#include <Servo.h> 
Servo myservo1; // create servo object to control a RoboClaw channel
Servo myservo2; // create servo object to control a RoboClaw channel
int pos = 0; // variable to store the servo position
void setup() 
{ 
  myservo1.attach(5); // attaches the RC signal on pin 5 to the servo object 
  myservo2.attach(6); // attaches the RC signal on pin 6 to the servo object 
} 
void loop() 
{ 
  myservo1.writeMicroseconds(1500); //Stop
  myservo2.writeMicroseconds(1500); //Stop
  delay(2000);
  myservo1.writeMicroseconds(1250); //full forward
   delay(1000);
  myservo1.writeMicroseconds(1500); //stop
   delay(2000);
  myservo1.writeMicroseconds(1750); //full reverse
   delay(1000);
  myservo1.writeMicroseconds(1500); //Stop
   delay(2000);
  myservo2.writeMicroseconds(1250); //full forward
   delay(1000);
  myservo2.writeMicroseconds(1500); //Stop
   delay(2000);
  myservo2.writeMicroseconds(1750); //full reverse
   delay(1000);
}
```
# Analog Mode

## **Analog Mode**

Analog mode is used when controlling RoboClaw from a potentiometer or a filtered PWM signal. In this mode S1 and S2 are set as analog inputs. Voltage range is  $0V = Full$  reverse,  $1V = Stop$  and  $2V = Full$ forward.

## **Analog Mode With Mixing**

This mode is the same as Analog mode with the exception of how S1 and S2 control the attached motors. S1 controls speed and direction of both motors 1 and 2. S2 controls steering by slowing one of the motors. This drive method is similar to how a car would be controlled.

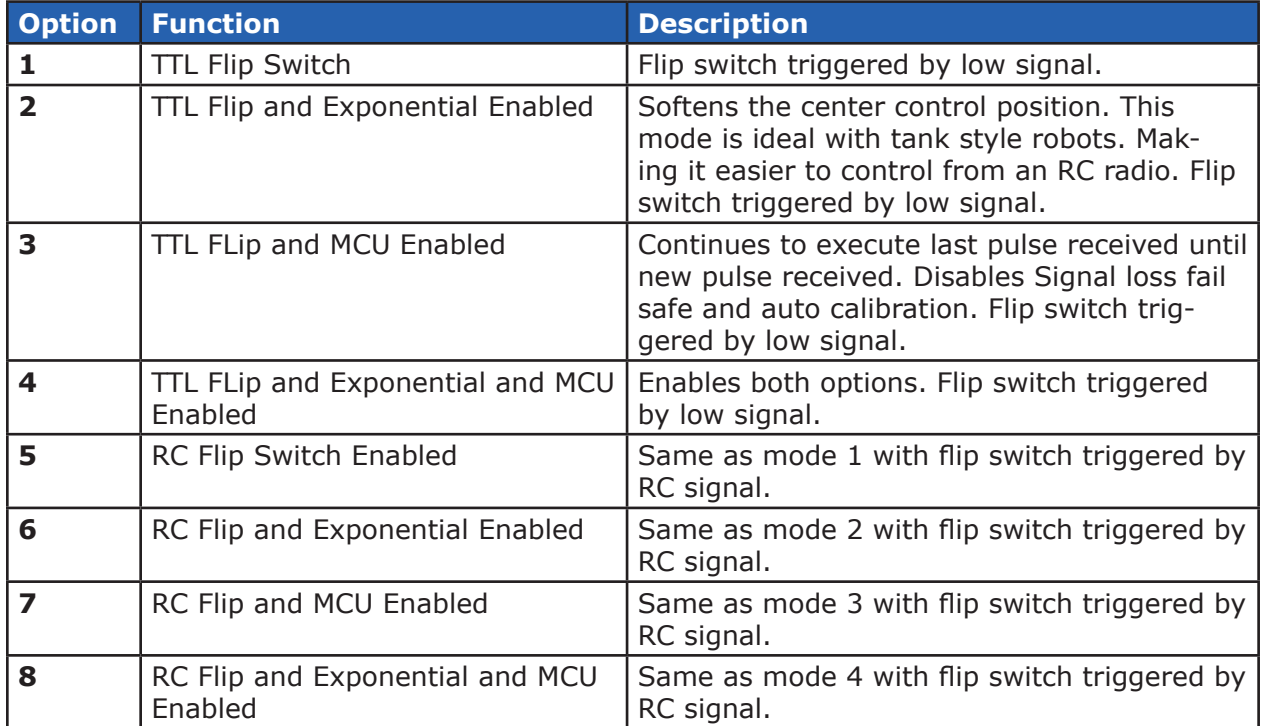

# *Analog Mode Options*

# **Analog Wiring Example**

Connect the RoboClaw as shown below using two potentiometers. Set mode 3 with option 1. Center the potentiometers before applying power or the attached motors will start moving. S1 potentiometer will control motor 1 direction and speed. S2 potentiometer will control motor 2 direction and speed.

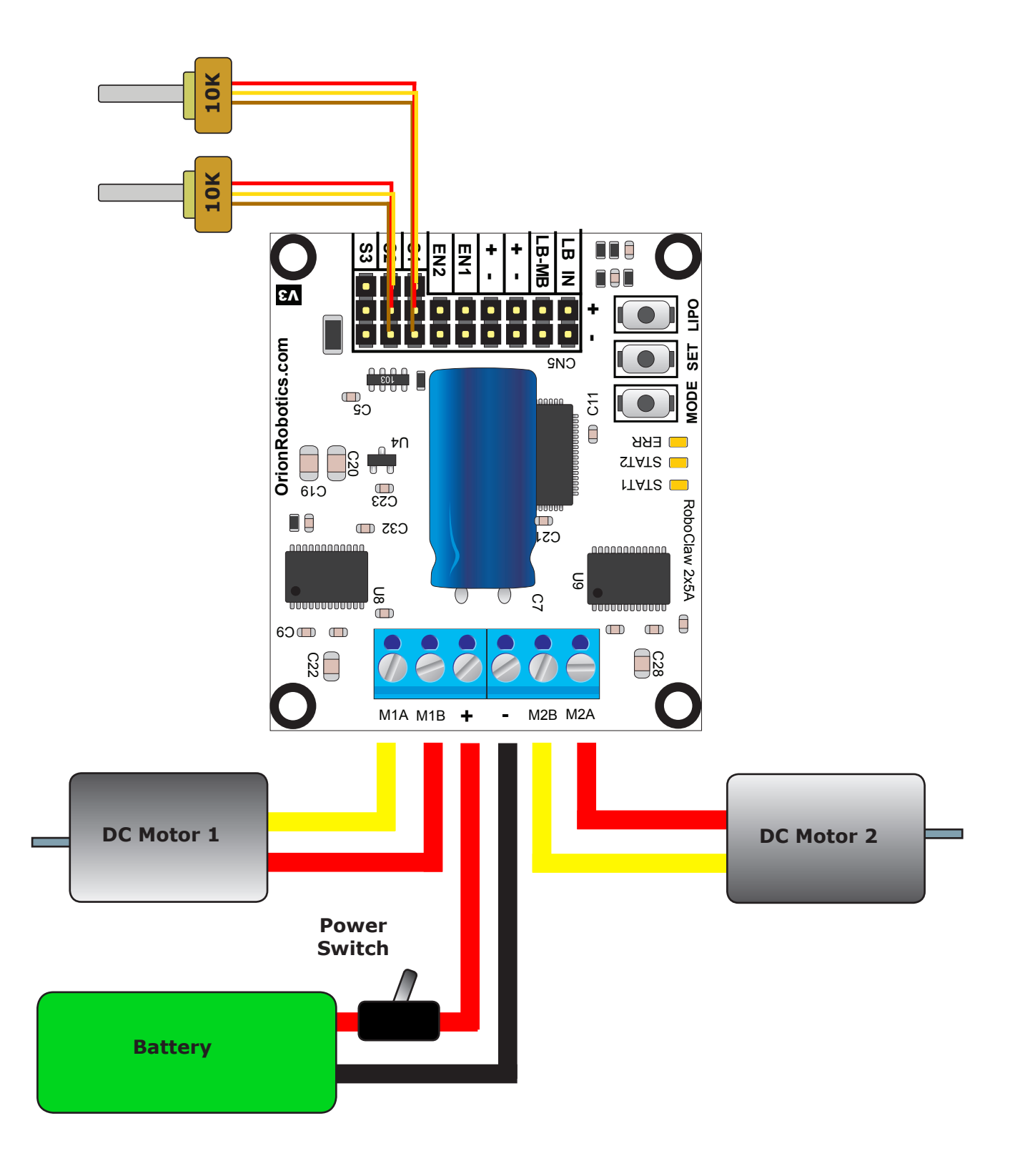

# Simple Serial

## **Simple Serial Mode**

In this mode S1 accepts TTL level byte commands. Simple serial mode is one way serial data. RoboClaw can receive only. A standard 8N1 format is used. Which is 8 bits, no parity bits and 1 stop bit. If you are using a microcontroller you can interface directly to RoboClaw. If you are using a PC a level shifting circuit (See Max232) is required. The baud rate can be changed using the SET button once a serial mode has been selected.

# *Serial Mode Options*

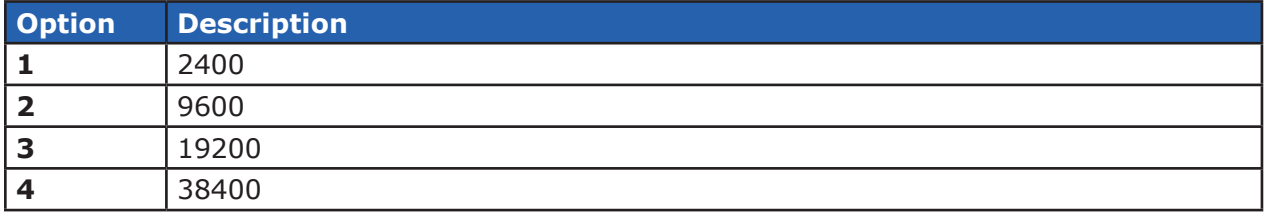

# **Simple Serial Mode With Slave Select**

Slave select is used when more than one RoboClaw is on the same serial bus. When slave select is set to ON the S2 pin becomes the select pin. Set S2 high (5V) and RoboClaw will execute the next set of commands sent to its S1 pin. Set S2 low (0V) and RoboClaw will ignore all received commands.

To setup up RoboClaw for serial slave make sure all RoboClaws share a common signal ground (GND) shown by the black wire. SOUT (Brown line) is connected to the S1 pin of all three RoboClaws which is the serial in of the RoboClaw. P1, P2 and P3 are connected to individual S2 pins. Only one MCU pin is connected to each RoboClaw S2 pin. To enable a RoboClaw hold its S2 pin high otherwise commands will be ignored.

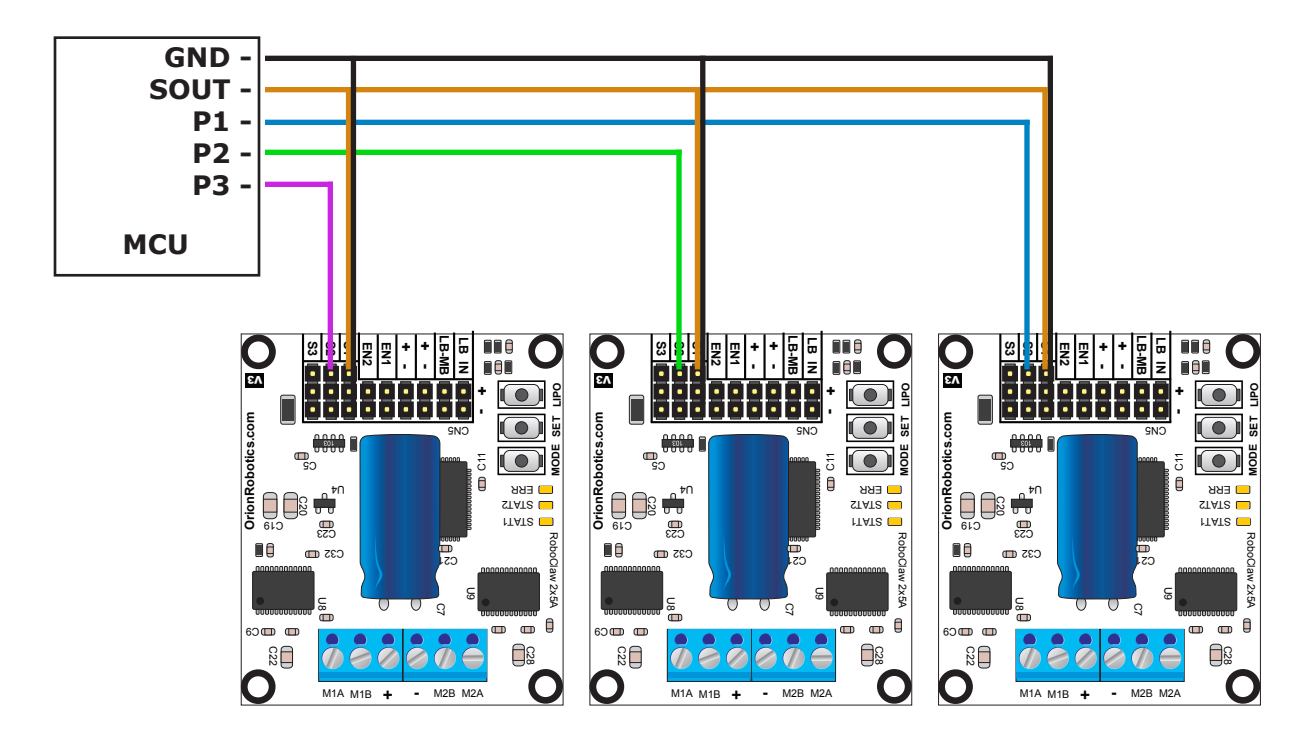

# **Simple Serial Command Syntax**

The RoboClaw simple serial is setup to control both motors with one byte sized command character. Since a byte can be anything from 0 to 255 the control of each motor is split. 1 to 127 controls channel 1 and 128 to 255 controls channel 2. Command character 0 will shut down both channels. Any other values will control speed and direction of the specific channel.

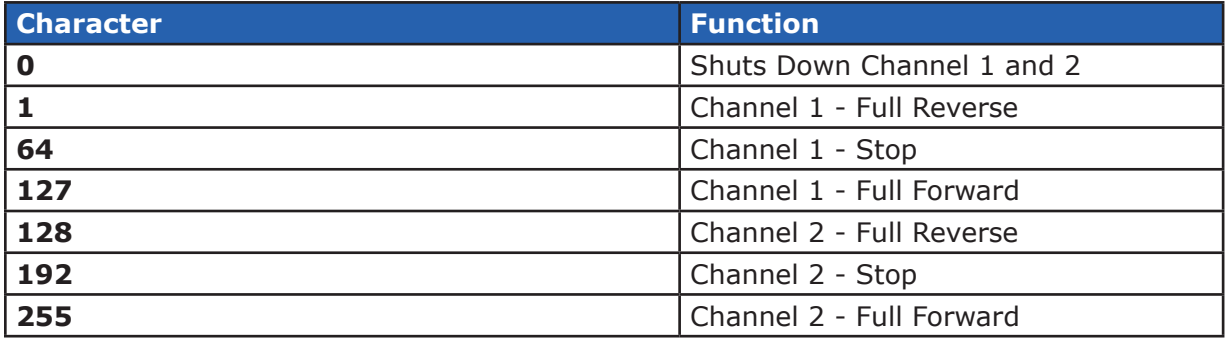

## **Simple Serial Wiring Example**

In simple serial mode the RoboClaw can only receive serial data. Use the below wiring diagram with the following code examples. Make sure the LB-MB jumper is installed.

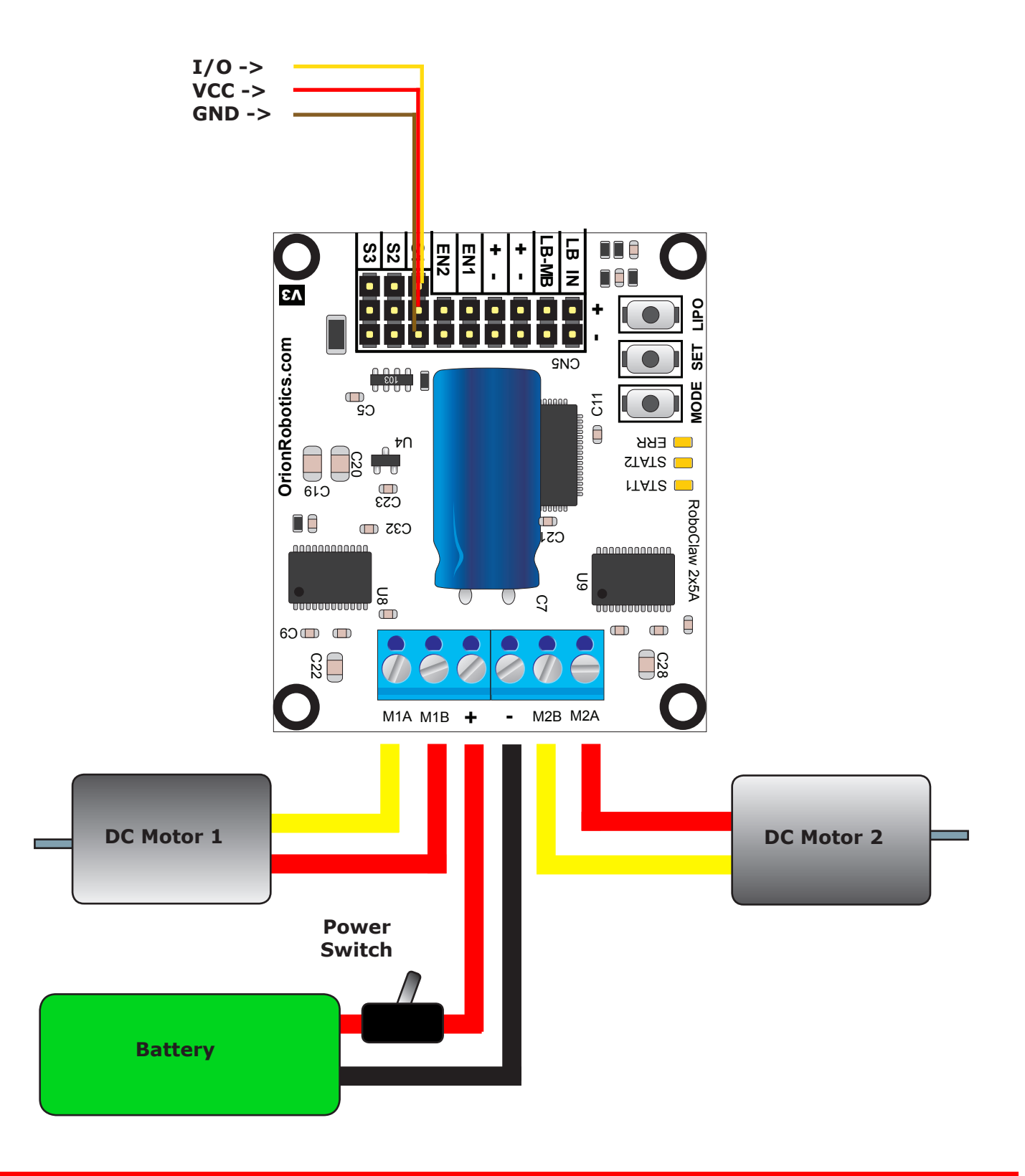

# **RoboClaw 2x5A Motor Controller Controller Controller Controller Controller Controller**

## **Simple Serial - Arduino Example**

The following example will start both channels in reverse, then full speed forward. The program was written and tested with a Arduino Uno and Pin 5 connected to S1. Set mode 5 and option 3.

```
//Basic Micro RoboClaw Simple Serial Test
//Switch settings: SW2=ON and SW5=ON
//Make sure Arduino and Robo Claw share common GND!
#include "BMSerial.h"
BMSerial mySerial(5,6);
void setup() {
   mySerial.begin(19200);
}
void loop() {
  mySerial.write(1);
  mySerial.write(-1);
  delay(2000);
  mySerial.write(127);
  mySerial.write(-127);
   delay(2000);
}
```
# Packet Serial

## **Packet Serial Mode**

Packet serial is a buffered bidirectional serial mode. More sophisticated instructions can be sent to RoboClaw. The basic command structures consists of an address byte, command byte, data bytes and a checksum. The amount of data each command will send or receive can vary.

### **Address**

Packet serial requires a unique address. With up to 8 addresses available you can have up to 8 RoboClaws bussed on the same RS232 port. There are 8 packet modes 7 to 14. Each mode has a unique address. The address is selected by setting the desired packet mode using the MODE button.

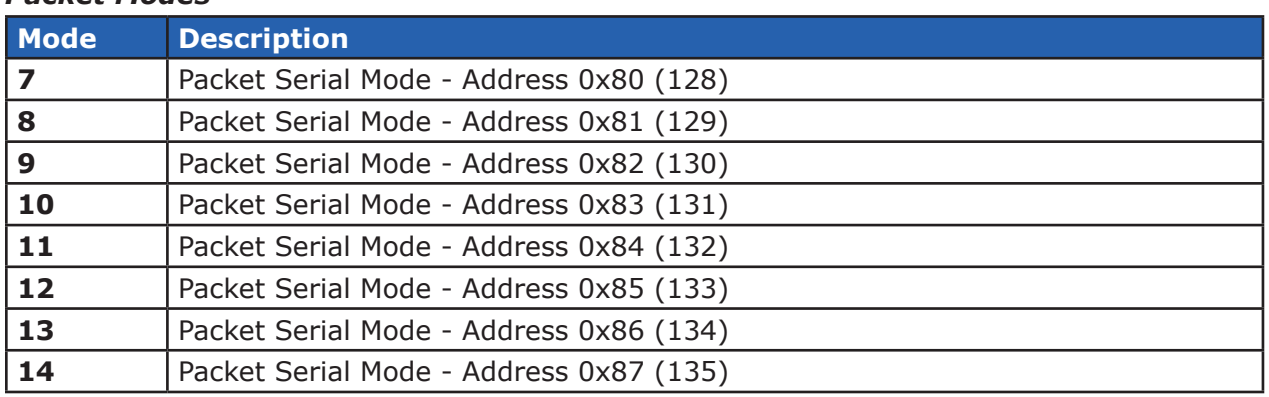

# *Packet Modes*

## **Packet Serial Baud Rate**

When in serial mode or packet serial mode the baud rate can be changed to one of four different settings in the table below. These are set using the SET button as covered in Mode Options.

## *Serial Mode Options*

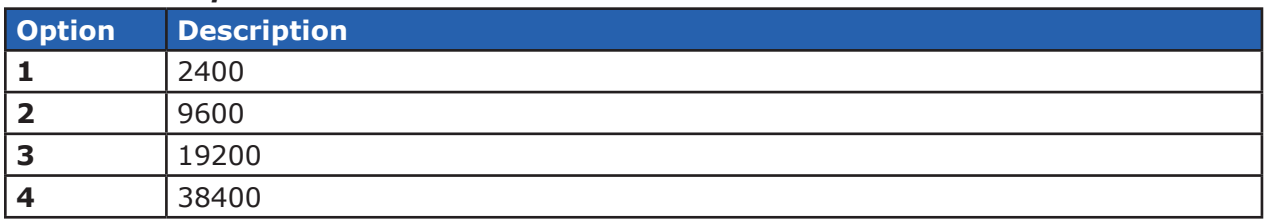

## **Checksum Calculation**

All packet serial commands use a 7 bit checksum to prevent corrupt commands from being executed. Since the RoboClaw expects a 7bit value the 8th bit is masked. The checksum is calculated as follows:

Checksum =  $(Address + Command + Data bytes) & 0x7F$ 

When calculating the checksum all data bytes sent or received must be added together. The hexadecimal value 0X7F is used to mask the 8th bit.

### **Commands 0 - 7 Standard Commands**

The following commands are the standard set of commands used with packet mode. The command syntax is the same for commands 0 to 7:

*Address, Command, ByteValue, Checksum*

#### **0 - Drive Forward M1**

Drive motor 1 forward. Valid data range is  $0 - 127$ . A value of  $127 =$  full speed forward,  $64 =$  about half speed forward and  $0 =$  full stop. Example with RoboClaw address set to 128:

Send: 128, 0, 127, ((128+0+127) & 0X7F)

#### **1 - Drive Backwards M1**

Drive motor 1 backwards. Valid data range is  $0 - 127$ . A value of 127 full speed backwards, 64 = about half speed backward and  $0 =$  full stop. Example with RoboClaw address set to 128:

Send: 128, 1, 127, ((128+0+127) & 0X7F)

#### **2 - Set Minimum Main Voltage**

Sets main battery (B- / B+) minimum voltage level. If the battery voltages drops below the set voltage level RoboClaw will shut down. The value is cleared at start up and must set after each power up. The voltage is set in .2 volt increments. A value of 0 sets the minimum value allowed which is 6V. The valid data range is 0 - 120 (6V - 30V). The formula for calculating the voltage is: (Desired Volts -6)  $x$  5 = Value. Examples of valid values are  $6V = 0$ ,  $8V = 10$  and  $11V = 25$ . Example with RoboClaw address set to 128:

Send: 128, 2, 25, ((128+2+25) & 0X7F)

#### **3 - Set Maximum Main Voltage**

Sets main battery (B- / B+) maximum voltage level. The valid data range is 0 - 154 (0V - 30V). If you are using a battery of any type you can ignore this setting. During regenerative breaking a back voltage is applied to charge the battery. When using an ATX type power supply if it senses anything over 16V it will shut down. By setting the maximum voltage level, RoboClaw before exceeding it will go into hard breaking mode until the voltage drops below the maximum value set. The formula for calculating the voltage is: Desired Volts  $x$  5.12 = Value. Examples of valid values are 12V = 62, 16V  $= 82$  and 24V = 123. Example with RoboClaw address set to 128:

Send: 128, 3, 82, ((128+3+82) & 0X7F)

## **4 - Drive Forward M2**

Drive motor 2 forward. Valid data range is 0 - 127. A value of 127 full speed forward, 64 = about half speed forward and  $0 =$  full stop. Example with RoboClaw address set to 128:

```
Send: 128, 4, 127, ((128+4+127) & 0X7F)]
```
## **5 - Drive Backwards M2**

Drive motor 2 backwards. Valid data range is 0 - 127. A value of 127 full speed backwards, 64 = about half speed backward and  $0 =$  full stop. Example with RoboClaw address set to 128:

Send: 128, 5, 127, ((128+5+127) & 0X7F)

### **6 - Drive M1 (7 Bit)**

Drive motor 1 forward and reverse. Valid data range is  $0 - 127$ . A value of  $0 =$  full speed reverse, 64 = stop and 127 = full speed forward. Example with RoboClaw address set to 128:

Send: 128, 6, 96, ((128+6+96) & 0X7F)

### **7 - Drive M2 (7 Bit)**

Drive motor 2 forward and reverse. Valid data range is 0 - 127. A value of  $0 =$  full speed reverse, 64 = stop and 127 = full speed forward. Example with RoboClaw address set to 128:

Send: 128, 7, 32, ((128+7+32) & 0X7F)

#### **Commands 8 - 13 Mix Mode Commands**

The following commands are mix mode commands and used to control speed and turn. Before a command is executed valid drive and turn data is required. You only need to send both data packets once. After receiving both valid drive and turn data RoboClaw will begin to operate. At this point you only need to update turn or drive data.

#### **8 - Drive Forward**

Drive forward in mix mode. Valid data range is  $0 - 127$ . A value of  $0 =$  full stop and  $127 =$  full forward. Example with RoboClaw address set to 128:

Send: 128, 8, 127, ((128+8+127) & 0x7F)

#### **9 - Drive Backwards**

Drive backwards in mix mode. Valid data range is  $0 - 127$ . A value of  $0 =$  full stop and  $127 =$  full reverse. Example with RoboClaw address set to 128:

Send: 128, 9, 127, ((128+9+127) & 0x7F)

#### **10 - Turn right**

Turn right in mix mode. Valid data range is  $0 - 127$ . A value of  $0 =$  stop turn and  $127 =$  full speed turn. Example with RoboClaw address set to 128:

Send: 128, 10, 127, ((128+10+127) & 0x7F1)

#### **11 - Turn left**

Turn left in mix mode. Valid data range is  $0 - 127$ . A value of  $0 =$  stop turn and  $127 =$  full speed turn. Example with RoboClaw address set to 128:

Send: 128, 11, 127, ((128+11+127) & 0x7F)

#### **12 - Drive Forward or Backward (7 Bit)**

Drive forward or backwards. Valid data range is  $0 - 127$ . A value of  $0 =$  full backward, 64 = stop and 127 = full forward. Example with RoboClaw address set to 128:

Send: 128, 12, 96, ((128+12=96) & 0x7F)

#### **13 - Turn Left or Right (7 Bit)**

Turn left or right. Valid data range is  $0 - 127$ . A value of  $0 =$  full left,  $0 =$  stop turn and  $127 =$  full right. Example with RoboClaw address set to 128:

Send: 128, 13, 0, ((128+13=0) & 0x7F)

## **Packet Serial Wiring**

In packet mode the RoboClaw can transmit and receive serial data. A microcontroller with a UART is recommended. The UART will buffer the data received from RoboClaw. When a request for data is made to RoboClaw the return data will always have at least a 1ms delay after the command is received. This will allow slower processors and processors without UARTs to communicate with RoboClaw.

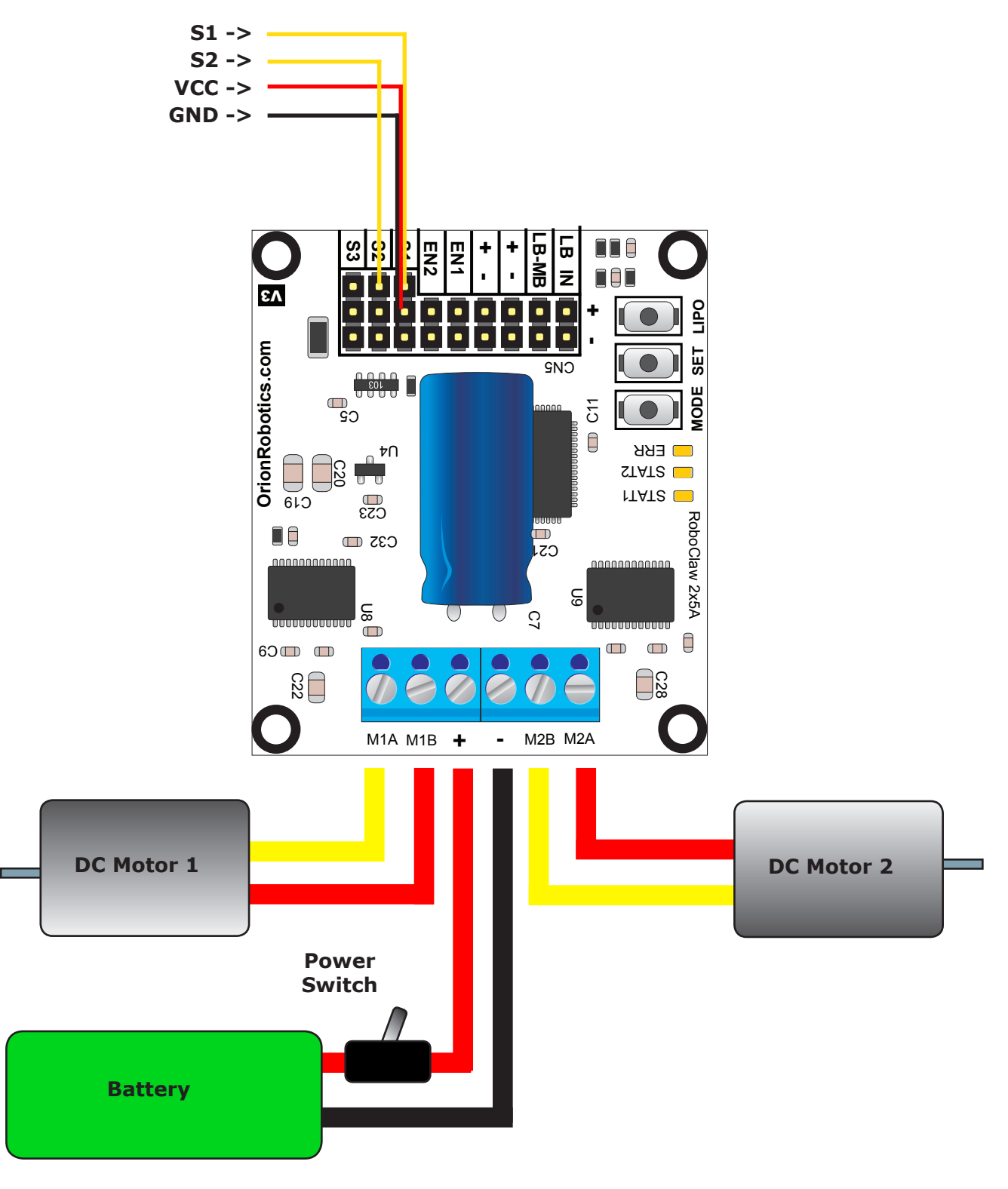

### **Packet Serial - Arduino Example**

The example will start the motor channels independently. Then start turns with mix mode commands. The program was written and tested with a Arduno Uno and P5 connected to S1. Set mode 7 and option 3.

```
//Basic Micro RoboClaw Packet Serial Test Commands 0 to 13.
//Switch settings: SW3=ON and SW5=ON.
#include "BMSerial.h"
#include "RoboClaw.h"
#define address 0x80
RoboClaw roboclaw(5,6);
void setup() {
   roboclaw.begin(19200);
}
void loop() {
   roboclaw.ForwardM1(address,64); //Cmd 0 
   roboclaw.BackwardM2(address,64); //Cmd 5
   delay(2000);
  roboclaw.BackwardM1(address,64); //Cmd 1
  roboclaw.ForwardM2(address,64); //Cmd 6
   delay(2000);
  roboclaw.ForwardBackwardM1(address,96); //Cmd 6<br>roboclaw.ForwardBackwardM2(address,32); //Cmd 7
  roboclaw.ForwardBackwardM2(address, 32);
   delay(2000);
  roboclaw.ForwardBackwardM1(address,32); //Cmd 6<br>roboclaw.ForwardBackwardM2(address,96); //Cmd 7
  roboclaw.ForwardBackwardM2(address, 96);
   delay(2000);
   //stop motors
   roboclaw.ForwardBackwardM1(address,0);
   roboclaw.ForwardBackwardM2(address,0);
   delay(10000);
   roboclaw.ForwardMixed(address, 64); //Cmd 8
   delay(2000);
   roboclaw.BackwardMixed(address, 64); //Cmd 9
   delay(2000);
   roboclaw.TurnRightMixed(address, 64); //Cmd 10
   delay(2000);
   roboclaw.TurnLeftMixed(address, 64); //Cmd 11
   delay(2000);
   roboclaw.ForwardBackwardMixed(address, 32); //Cmd 12
   delay(2000);
   roboclaw.ForwardBackwardMixed(address, 96); //Cmd 12
   delay(2000);
   roboclaw.LeftRightMixed(address, 32); //Cmd 13
   delay(2000);
   roboclaw.LeftRightMixed(address, 96); //Cmd 13
   delay(2000);
   //stop motors
   roboclaw.ForwardMixed(address, 0);
   delay(10000);
}
```
# Advanced Packet Serial

### **21 - Read Firmware Version**

Read RoboClaw firmware version. Returns up to 32 bytes and is terminated by a null character. Command syntax:

```
Send: [Address, 21]
Receive: ["RoboClaw 10.2A v1.3.9, Checksum]
```
The command will return up to 32 bytes. The return string includes the product name and firmware version. The return string is terminated with a null (0) character.

### **24 - Read Main Battery Voltage Level**

Read the main battery voltage level connected to B+ and B- terminals. The voltage is returned in 10ths of a volt. Command syntax:

```
Send: [Address, 24]
Receive: [Value.Byte1, Value.Byte0, Checksum]
```
The command will return 3 bytes. Byte 1 and 2 make up a word variable which is received MSB first and is 10th of a volt. A returned value of 300 would equal 30V. Byte 3 is the checksum. It is calculated the same way as sending a command and can be used to validate the data.

### **25 - Read Logic Battery Voltage Level**

Read a logic battery voltage level connected to LB+ and LB- terminals. The voltage is returned in 10ths of a volt. Command syntax:

Send: [Address, 25] Receive: [<Value.Byte>1,<Value.Byte>0, Checksum]

The command will return 3 bytes. Byte 1 and 2 make up a word variable which is received MSB first and is 10th of a volt. A returned value of 50 would equal 5V. Byte 3 is the checksum. It is calculated the same way as sending a command and can be used to validate the data.

#### **26 - Set Minimum Logic Voltage Level**

Sets logic input (LB- / LB+) minimum voltage level. If the battery voltages drops below the set voltage level RoboClaw will shut down. The value is cleared at start up and must set after each power up. The voltage is set in .2 volt increments. A value of 0 sets the minimum value allowed which is 3V. The valid data range is  $0 - 120$  (6V - 28V). The formula for calculating the voltage is: (Desired Volts - 6)  $\times$  5 = Value. Examples of valid values are  $3V = 0$ ,  $8V = 10$  and  $11V = 25$ .

```
Send: [128, 26, 0, (154 & 0X7F)]
```
## **27 - Set Maximum Logic Voltage Level**

Sets logic input (LB- / LB+) maximum voltage level. The valid data range is 0 - 144 (0V - 28V). By setting the maximum voltage level RoboClaw will go into shut down and requires a hard reset to recovers. The formula for calculating the voltage is: Desired Volts  $x$  5.12 = Value. Examples of valid values are  $12V = 62$ ,  $16V = 82$  and  $24V = 123$ .

```
Send: [128, 27, 82, (213 & 0X7F)]
```
### **49 - Read Motor Currents**

Read the current draw from each motor in 100ma increments. Command syntax:

Send: [Address, 49] Receive: [<M1Cur.Byte>1,<M1Cur.Byte>0,<M2Cur.Byte>1,<M2Cur.Byte>0, Checksum]

The command will return 5 bytes. Bytes 1 and 2 combine to represent the current in 100ma increments of motor1. Bytes 3 and 4 combine to represent the current in 100ma increments of motor2 . Byte 5 is the checksum.

#### **55 - Read Motor 1 P, I, D and QPPS Settings**

Read the PID and QPPS Settings. Command syntax:

```
Send: [Address, 55]
Receive: [P(4 bytes), I(4 bytes), D(4 bytes), QPPS(4 byte), Checksum]
```
#### **56 - Read Motor 2 P, I, D and QPPS Settings**

Read the PID and QPPS Settings. Command syntax:

Send: [Address, 56] Receive: [P(4 bytes), I(4 bytes), D(4 bytes), QPPS(4 byte), Checksum]

#### **57 - Set Main Battery Voltages**

Set the Main Battery Voltages cutoffs, Min and Max. Command syntax:

Send: [Address, 57, Min(2 bytes), Max(2bytes, Checksum]

#### **58 - Set Logic Battery Voltages**

Set the Logic Battery Voltages cutoffs, Min and Max. Command syntax:

Send: [Address, 58, Min(2 bytes), Max(2bytes, Checksum]

#### **59 - Read Main Battery Voltage Settings**

Read the Main Battery Voltage Settings. Command syntax:

```
Send: [Address, 59]
Receive: [Min(2 bytes), Max(2 bytes), Checksum]
```
#### **60 - Read Logic Battery Voltage Settings**

Read the Main Battery Voltage Settings. Command syntax:

Send: [Address, 60] Receive: [Min(2 bytes), Max(2 bytes), Checksum]

## **82 - Read Temperature**

Read the board temperature. Value returned is in 0.1 degree increments. Command syntax:

```
Send: [Address, 82]
Receive: [Temperature(2 bytes), Checksum]
```
#### **90 - Read Error Status**

Read the current error status. Command syntax:

Send: [Address, 90] Receive: [Error, Checksum]

#### **Error Mask**

Normal 0x00 M1 OverCurrent 0x01 M2 OverCurrent 0x02  $E-Stop$  0x04 Temperature 0x08 Main Battery High 0x10 Main Battery Low 0x20 Logic Battery High 0x40 Logic Battery Low 0x80

#### **94 - Write Settings to EEPROM**

Writes all settings to non-volatile memory. Command syntax:

Send: [Address, 94] Receive: [Checksum]

# Quadrature Decoding

## **Quadrature Encoder Wiring**

RoboClaw is capable of reading two quadrature encoders one for each motor channel. The main RoboClaw header provides two +5VDC connections with dual A and B input signals.

In a two motor robot configuration one motor will spin clock wise (CW) while the other motor will spin counter clock wise (CCW). The A and B inputs for one of the two encoders must be reversed as shown. If either encoder is connected wrong one will count up and the other down this will cause commands like mix drive forward to not work properly.

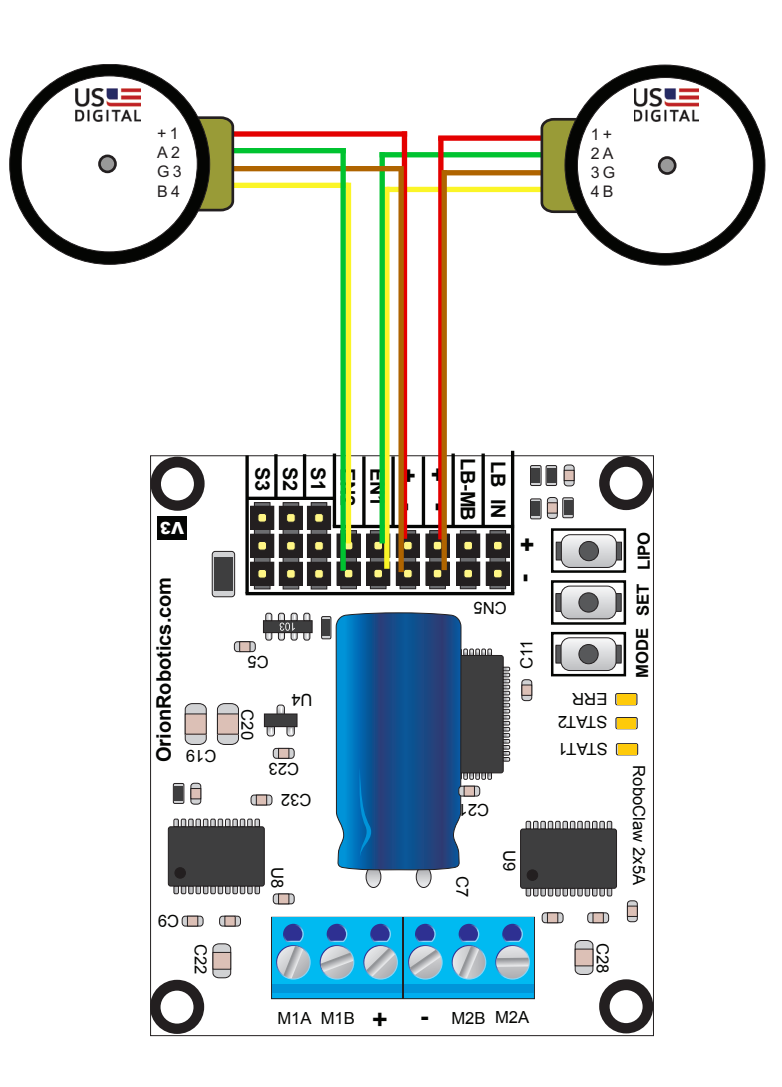

## **Commands 16 - 20 Reading Quadrature Encoders**

The following commands are used in dealing with the quadrature decoding counter registers. The quadrature decoder is a simple counter that counts the incoming pulses, tracks the direction and speed of each pulse. There are two registers one each for M1 and M2. (Note: A microcontroller with a hardware UART is recommended for use with packet serial modes).

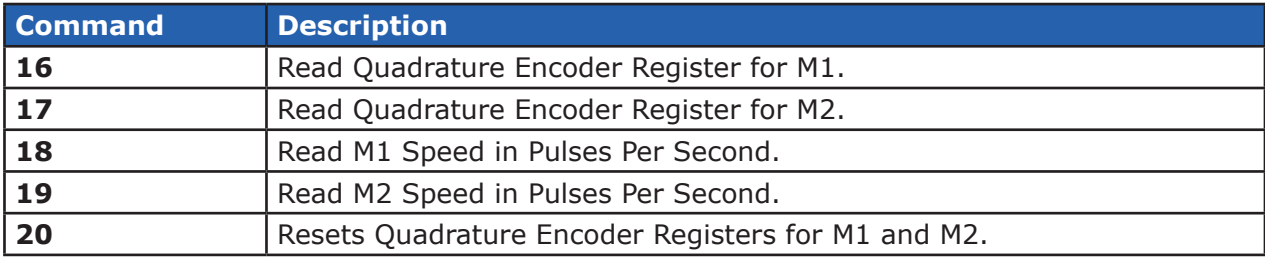

# **16 - Read Quadrature Encoder Register M1**

Read decoder M1 counter. Since CMD 16 is a read command it does not require a checksum. However a checksum value will be returned from RoboClaw and can be used to validate the data. Command syntax:

Send: [Address, CMD] Receive: [\[Value1.Byte](Value1.Byte)3,<Value1.Byte>2, Value1.Byte1, Value1.Byte0, Value2, Checksum]

The command will return 6 bytes. Byte 1,2,3 and 4 make up a long variable which is received MSB first and represents the current count which can be any value from 0 - 4,294,967,295. Each pulse from the quadrature encoder will increment or decrement the counter depending on the direction of rotation.

Byte 5 is the status byte for M1 decoder. It tracks counter underflow, direction, overflow and if the encoder is operational. The byte value represents:

- Bit0 Counter Underflow (1= Underflow Occurred, Clear After Reading)
- Bit1 Direction ( $0 =$  Forward,  $1 =$  Backwards)
- Bit2 Counter Overflow (1= Underflow Occurred, Clear After Reading)
- Bit3 Reserved
- Bit4 Reserved
- Bit5 Reserved
- Bit6 Reserved
- Bit7 Reserved

Byte 6 is the checksum. It is calculated the same way as sending a command, Sum all the values sent and received except the checksum and mask the 8th bit.

# **17 - Read Quadrature Encoder Register M2**

Read decoder M2 counter. Since CMD 16 is a read command it does not require a checksum. However a checksum value will be returned from RoboClaw and can be used to validate the data. Command syntax:

Send: [Address, CMD] Receive: [\[Value1.Byte3](Value1.Byte),<Value1.Byte>2,<Value1.Byte>1, [Value1.Byte0](Value1.Byte), Value2, Checksum]

The command will return 6 bytes. Byte 1,2,3 and 4 make up a long variable which is received MSB first and represents the current count which can be any value from 0 - 4,294,967,295. Each pulse from the quadrature encoder will increment or decrement the counter depending on the direction of rotation.

Byte 5 is the status byte for M1 decoder. It tracks counter underflow, direction, overflow and if the encoder is operational. The byte value represents:

 Bit0 - Counter Underflow (1= Underflow Occurred, Clear After Reading) Bit1 - Direction ( $0 =$  Forward,  $1 =$  Backwards) Bit2 - Counter Overflow (1= Underflow Occurred, Clear After Reading) Bit3 - Reserved Bit4 - Reserved Bit5 - Reserved Bit6 - Reserved Bit7 - Reserved

Byte 6 is the checksum.

## **18 - Read Speed M1**

Read M1 counter speed. Returned value is in pulses per second. RoboClaw keeps track of how many pulses received per second for both decoder channels. Since CMD 18 is a read command it does not require a checksum to be sent. However a checksum value will be returned from RoboClaw and can be used to validate the data. Command syntax:

Send: [Address, CMD] Receive: [\[Value1.Byte3](Value1.Byte),<Value1.Byte>2,<Value1.Byte>1, [Value1.Byte0](Value1.Byte), Value2, Checksum]

The command will return 6 bytes. Byte 1,2,3 and 4 make up a long variable which is received MSB first and is the current ticks per second which can be any value from 0 - 4,294,967,295. Byte 5 is the direction (0 – forward, 1 - backward). Byte 6 is the checksum.

## **19 - Read Speed M2**

Read M2 counter speed. Returned value is in pulses per second. RoboClaw keeps track of how many pulses received per second for both decoder channels. Since CMD 19 is a read command it does not require a checksum to be sent. However a checksum value will be returned from RoboClaw and can be used to validate the data. Command syntax:

Send: [Address, CMD] Receive: [\[Value1.Byte3](Value1.Byte),<Value1.Byte>2,<Value1.Byte>1, [Value1.Byte0](Value1.Byte), Value2, Checksum]

The command will return 6 bytes. Byte 1,2,3 and 4 make up a long variable which is received MSB first and is the current ticks per second which can be any value from 0 - 4,294,967,295. Byte 5 is the direction (0 – forward, 1 - backward). Byte 6 is the checksum.

### **20 - Reset Quadrature Encoder Counters**

Will reset both quadrature decoder counters to zero.

```
Send: [128, 20, ((128+20) & 0x7F)]
```
## **Commands 28 - 54 Advanced Motor Control**

The following commands are used to control motor speeds, acceleration and distance using the quadrature encoders. All speeds are given in quad pulses per second (QPPS) unless otherwise stated. Quadrature encoders of different types and manufactures can be used. However many have different resolutions and maximum speeds at which they operate. So each quadrature encoder will produce a different range of pulses per second.

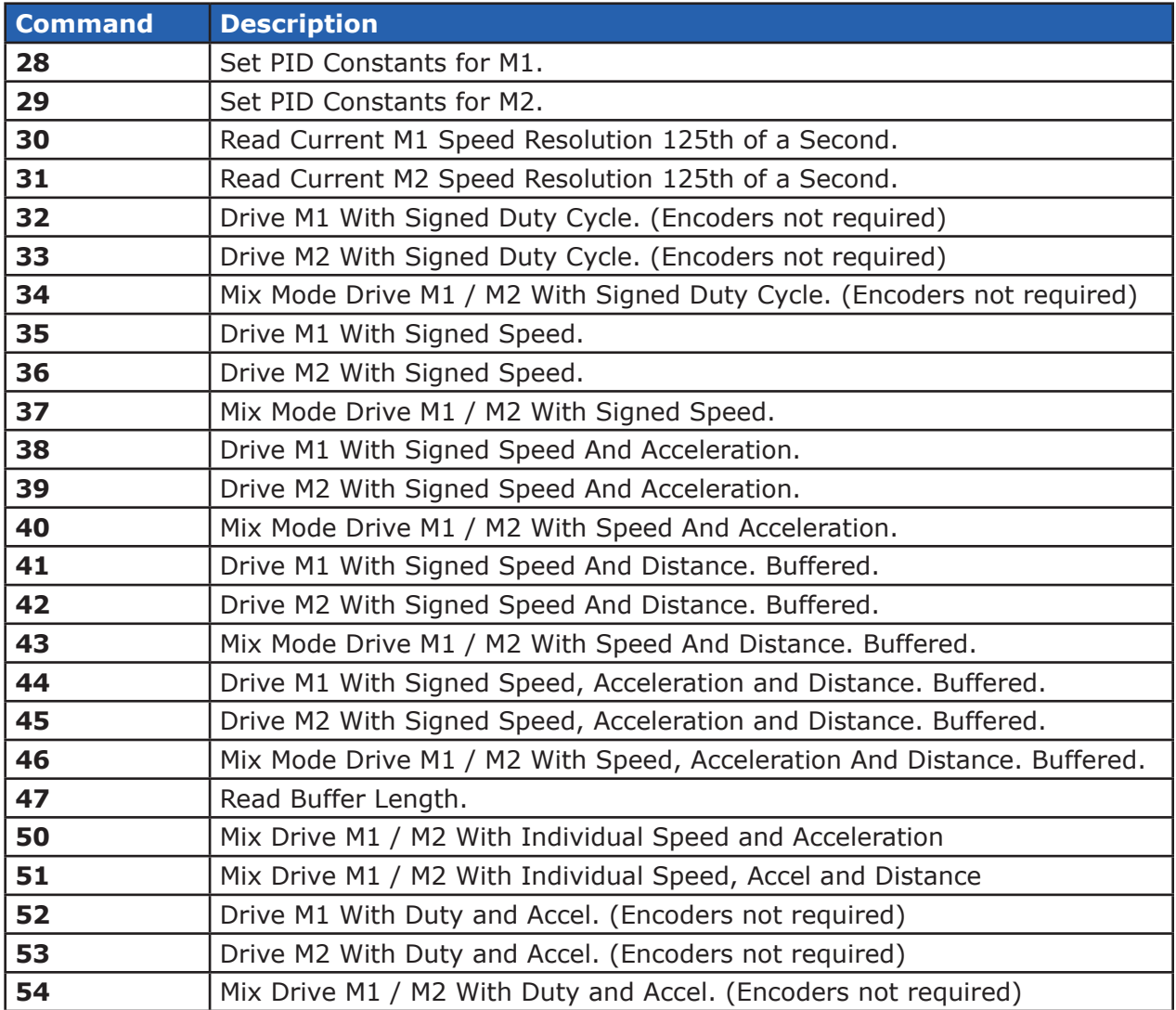

## **28 - Set PID Constants M1**

Several motor and quadrature combinations can be used with RoboClaw. In some cases the default PID values will need to be tuned for the systems being driven. This gives greater flexibility in what motor and encoder combinations can be used. The RoboClaw PID system consist of four constants starting with QPPS,  $P =$  Proportional, I = Integral and D = Derivative. The defaults values are:

```
OPPS = 44000P = 0 \times 00010000I = 0x00008000D = 0 \times 00004000
```
QPPS is the speed of the encoder when the motor is at 100% power. P, I, D are the default values used after a reset. Command syntax:

Send: [Address, 28, D(4 bytes), P(4 bytes), I(4 bytes), QPPS(4 byte), Checksum]

Each value is made up of 4 bytes for a long. To write the registers a checksum value is used. This prevents an accidental write.

### **29 - Set PID Constants M2**

Several motor and quadrature combinations can be used with RoboClaw. In some cases the default PID values will need to be tuned for the systems being driven. This gives greater flexibility in what motor and encoder combinations can be used. The RoboClaw PID system consist of four constants starting with QPPS,  $P =$  Proportional, I = Integral and D = Derivative. The defaults values are:

 $OPPS = 44000$  $P = 0 \times 00010000$  $I = 0x00008000$  $D = 0x00004000$ 

QPPS is the speed of the encoder when the motor is at 100% power. P, I, D are the default values used after a reset. Command syntax:

Send: [Address, 29, D(4 bytes), P(4 bytes), I(4 bytes), QPPS(4 byte), Checksum]

Each value is made up of 4 bytes for a long. To write the registers a checksum value is used. This prevents an accidental write.

## **30 - Read Current Speed M1**

Read the current pulse per 125th of a second. This is a high resolution version of command 18 and 19. Command 30 can be used to make a independent PID routine. The resolution of the command is required to create a PID routine using any microcontroller or PC used to drive RoboClaw. The command syntax:

Send: [Address, CMD] Receive: [\[Value1.Byte](Value1.Byte)3, [Value1.Byte2](Value1.Byte), <Value1.Byte>1, [Value1.Byte0](Value1.Byte), Value2, Checksum]

The command will return 5 bytes, MSB sent first for a long. The first 4 bytes are a 32 byte value (long) that repersent the speed. The 5th byte (Value2) is direction (0 – forward, 1 - backward). is A checksum is returned in order to validate the data returned.

### **31 - Read Current Speed M2**

Read the current pulse per 125th of a second. This is a high resolution version of command 18 and 19. Command 31 can be used to make a independent PID routine. The resolution of the command is required to create a PID routine using any microcontroller or PC used to drive RoboClaw. The command syntax:

Send: [Address, CMD] Receive: [\[Value1.Byte](Value1.Byte)3, [Value1.Byte2](Value1.Byte), <Value1.Byte>1, [Value1.Byte0](Value1.Byte), Value2, Checksum]

The command will return 5 bytes, MSB sent first for a long. The first 4 bytes are a 32 byte value (long) that repersent the speed. The 5th byte (Value2) is direction (0 – forward, 1 - backward). is A checksum is returned in order to validate the data returned.

## **32 - Drive M1 With Signed Duty Cycle**

Drive M1 using a duty cycle value. The default PWM is 8bit resolution. The default value can be changed see CMD 48. The duty cycle is used to control the speed of the motor without a quadrature encoder. A value used to drive one motor at 50% will be differ from one motor to the next. The command syntax:

Send: [Address, CMD, Duty(2 Bytes), Checksum]

The duty value is signed and the default range is 8bits. The default PWM resolution can be changed for more range. To change the resolution see command 48.

## **33 - Drive M2 With Signed Duty Cycle**

Drive M2 using a duty cycle value. The default PWM is 8bit resolution. The default value can be changed see CMD 48. The duty cycle is used to control the speed of the motor without a quadrature encoder. A value used to drive one motor at 50% will be differ from one motor to the next. The command syntax:

Send: [Address, CMD, Duty(2 Bytes), Checksum]

The duty value is signed and the default range is 8bits. The default PWM resolution can be changed for more range. To change the resolution see command 48.

## **34 - Mix Mode Drive M1 / M2 With Signed Duty Cycle**

Drive both M1 and M2 using a duty cycle value. The default PWM is 8bit resolution. The default value can be changed see CMD 48. The duty cycle is used to control the speed of the motor without a quadrature encoder. A value used to drive one motor at 50% will be differ from one motor to the next. The command syntax:

Send: [Address, CMD, DutyM1(2 Bytes), DutyM2(2 Bytes), Checksum]

The duty value is signed and the default range is 8bits. The default PWM resolution can be changed for more range. To change the resolution see command 48.

### **35 - Drive M1 With Signed Speed**

Drive M1 using a speed value. The sign indicates which direction the motor will turn. This command is used to drive the motor by quad pulses per second. Different quadrature encoders will have different rates at which they generate the incoming pulses. The values used will differ from one encoder to another. Once a value is sent the motor will begin to accelerate as fast as possible until the defined rate is reached. The command syntax:

Send: [Address, CMD, Qspeed(4 Bytes), Checksum]

4 Bytes (long) are used to express the pulses per second. Quadrature encoders send 4 pulses per tick. So 1000 ticks would be counted as 4000 pulses.

### **36 - Drive M2 With Signed Speed**

Drive M2 with a speed value. The sign indicates which direction the motor will turn. This command is used to drive the motor by quad pulses per second. Different quadrature encoders will have different rates at which they generate the incoming pulses. The values used will differ from one encoder to another. Once a value is sent, the motor will begin to accelerate as fast as possible until the rate defined is reached. The command syntax:

Send: [Address, CMD, Qspeed(4 Bytes), Checksum]

4 Bytes (long) are used to expressed the pulses per second. Quadrature encoders send 4 pulses per tick. So 1000 ticks would be counted as 4000 pulses.

# **37 - Mix Mode Drive M1 / M2 With Signed Speed**

Drive M1 and M2 in the same command using a signed speed value. The sign indicates which direction the motor will turn. This command is used to drive both motors by quad pulses per second. Different quadrature encoders will have different rates at which they generate the incoming pulses. The values used will differ from one encoder to another. Once a value is sent the motor will begin to accelerate as fast as possible until the rate defined is reached. The command syntax:

Send: [Address, CMD, QspeedM1(4 Bytes), QspeedM2(4 Bytes), Checksum]

4 Bytes (long) are used to express the pulses per second. Quadrature encoders send 4 pulses per tick. So 1000 ticks would be counted as 4000 pulses.

# **38 - Drive M1 With Signed Speed And Acceleration**

Drive M1 with a signed speed and acceleration value. The sign indicates which direction the motor will run. The acceleration values are not signed. This command is used to drive the motor by quad pulses per second and using an acceleration value for ramping. Different quadrature encoders will have different rates at which they generate the incoming pulses. The values used will differ from one encoder to another. Once a value is sent the motor will begin to accelerate incrementally until the rate defined is reached. The command syntax:

Send: [Address, CMD, Accel(4 Bytes), Qspeed(4 Bytes), Checksum]

4 Bytes (long) are used to express the pulses per second. Quadrature encoders send 4 pulses per tick. So 1000 ticks would be counted as 4000 pulses. The acceleration is measured in speed per second. An acceleration value of 12,000 QPPS with a speed of 12,000 QPPS would accelerate a motor from 0 to 12,000 QPPS in 1 second. Another example would be an acceleration value of 24,000 QPPS and a speed value of 12,000 QPPS would accelerate the motor to 12,000 QPPS in 0.5 seconds.

## **39 - Drive M2 With Signed Speed And Acceleration**

Drive M2 with a signed speed and acceleration value. The sign indicates which direction the motor will run. The acceleration value is not signed. This command is used to drive the motor by quad pulses per second and using an acceleration value for ramping. Different quadrature encoders will have different rates at which they generate the incoming pulses. The values used will differ from one encoder to another. Once a value is sent the motor will begin to accelerate incrementally until the rate defined is reached. The command syntax:

```
Send: [Address, CMD, Accel(4 Bytes), Qspeed(4 Bytes), Checksum]
```
4 Bytes (long) are used to express the pulses per second. Quadrature encoders send 4 pulses per tick. So 1000 ticks would be counted as 4000 pulses. The acceleration is measured in speed per second. An acceleration value of 12,000 QPPS with a speed of 12,000 QPPS would accelerate a motor from 0 to 12,000 QPPS in 1 second. Another example would be an acceleration value of 24,000 QPPS and a speed value of 12,000 QPPS would accelerate the motor to 12,000 QPPS in 0.5 seconds.

## **40 - Mix Mode Drive M1 / M2 With Signed Speed And Acceleration**

Drive M1 and M2 in the same command using one value for acceleration and two signed speed values for each motor. The sign indicates which direction the motor will run. The acceleration value is not signed. The motors are sync during acceleration. This command is used to drive the motor by quad pulses per second and using an acceleration value for ramping. Different quadrature encoders will have different rates at which they generate the incoming pulses. The values used will differ from one encoder to another. Once a value is sent the motor will begin to accelerate incrementally until the rate defined is reached. The command syntax:

Send: [Address, CMD, Accel(4 Bytes), QspeedM1(4 Bytes), QspeedM2(4 Bytes), Checksum]

4 Bytes (long) are used to express the pulses per second. Quadrature encoders send 4 pulses per tick. So 1000 ticks would be counted as 4000 pulses. The acceleration is measured in speed per second. An acceleration value of 12,000 QPPS with a speed of 12,000 QPPS would accelerate a motor from 0 to 12,000 QPPS in 1 second. Another example would be an acceleration value of 24,000 QPPS and a speed value of 12,000 QPPS would accelerate the motor to 12,000 QPPS in 0.5 seconds.

## **41 - Buffered M1 Drive With Signed Speed And Distance**

Drive M1 with a signed speed and distance value. The sign indicates which direction the motor will run. The distance value is not signed. This command is buffered. This command is used to control the top speed and total distance traveled by the motor. Each motor channel M1 and M2 have separate buffers. This command will execute immediately if no other command for that channel is executing, otherwise the command will be buffered in the order it was sent. Any buffered or executing command can be stopped when a new command is issued by setting the Buffer argument. All values used are in quad pulses per second. The command syntax:

Send: [Address, CMD, QSpeed(4 Bytes), Distance(4 Bytes), Buffer(1 Byte), Checksum]

4 Bytes(long) are used to express the pulses per second. The Buffer argument can be set to a 1 or 0. If a value of 0 is used the command will be buffered and executed in the order sent. If a value of 1 is used the current running command is stopped, any other commands in the buffer are deleted and the new command is executed.

## **42 - Buffered M2 Drive With Signed Speed And Distance**

Drive M2 with a speed and distance value. The sign indicates which direction the motor will run. The distance value is not signed. This command is buffered. Each motor channel M1 and M2 have separate buffers. This command will execute immediately if no other command for that channel is executing, otherwise the command will be buffered in the order it was sent. Any buffered or executing command can be stopped when a new command is issued by setting the Buffer argument. All values used are in quad pulses per second. The command syntax:

Send: [Address, CMD, QSpeed(4 Bytes), Distance(4 Bytes), Buffer(1 Byte), Checksum]

4 Bytes(long) are used to express the pulses per second. The Buffer argument can be set to a 1 or 0. If a value of 0 is used the command will be buffered and executed in the order sent. If a value of 1 is used the current running command is stopped, any other commands in the buffer are deleted and the new command is executed.

## **43 - Buffered Mix Mode Drive M1 / M2 With Signed Speed And Distance**

Drive M1 and M2 with a speed and distance value. The sign indicates which direction the motor will run. The distance value is not signed. This command is buffered. Each motor channel M1 and M2 have separate buffers. This command will execute immediately if no other command for that channel is executing, otherwise the command will be buffered in the order it was sent. Any buffered or executing command can be stopped when a new command is issued by setting the Buffer argument. All values used are in quad pulses per second. The command syntax:

Send: [Address, CMD, QSpeedM1(4 Bytes), DistanceM1(4 Bytes), QSpeedM2(4 Bytes), DistanceM2(4 Bytes), Buffer(1 Byte), Checksum]

4 Bytes(long) are used to express the pulses per second. The Buffer argument can be set to a 1 or 0. If a value of 0 is used the command will be buffered and executed in the order sent. If a value of 1 is used the current running command is stopped, any other commands in the buffer are deleted and the new command is executed.

# **44 - Buffered M1 Drive With Signed Speed, Accel And Distance**

Drive M1 with a speed, acceleration and distance value. The sign indicates which direction the motor will run. The acceleration and distance values are not signed. This command is used to control the motors top speed, total distanced traveled and at what incremental acceleration value to use until the top speed is reached. Each motor channel M1 and M2 have separate buffers. This command will execute immediately if no other command for that channel is executing, otherwise the command will be buffered in the order it was sent. Any buffered or executing command can be stopped when a new command is issued by setting the Buffer argument. All values used are in quad pulses per second. The command syntax:

Send: [Address, CMD, Accel(4 bytes), QSpeed(4 Bytes), Distance(4 Bytes), Buffer(1 Byte), Checksum]

4 Bytes(long) are used to express the pulses per second. The Buffer argument can be set to a 1 or 0. If a value of 0 is used the command will be buffered and executed in the order sent. If a value of 1 is used the current running command is stopped, any other commands in the buffer are deleted and the new command is executed.

# **45 - Buffered M2 Drive With Signed Speed, Accel And Distance**

Drive M2 with a speed, acceleration and distance value. The sign indicates which direction the motor will run. The acceleration and distance values are not signed. This command is used to control the motors top speed, total distanced traveled and at what incremental acceleration value to use until the top speed is reached. Each motor channel M1 and M2 have separate buffers. This command will execute immediately if no other command for that channel is executing, otherwise the command will be buffered in the order it was sent. Any buffered or executing command can be stopped when a new command is issued by setting the Buffer argument. All values used are in quad pulses per second. The command syntax:

Send: [Address, CMD, Accel(4 bytes), QSpeed(4 Bytes), Distance(4 Bytes), Buffer(1 Byte), Checksum]

4 Bytes(long) are used to express the pulses per second. The Buffer argument can be set to a 1 or 0. If a value of 0 is used the command will be buffered and executed in the order sent. If a value of 1 is used the current running command is stopped, any other commands in the buffer are deleted and the new command is executed.

## **46 - Buffered Mix Mode Drive M1 / M2 With Signed Speed, Accel And Distance**

Drive M1 and M2 with a speed, acceleration and distance value. The sign indicates which direction the motor will run. The acceleration and distance values are not signed. This command is used to control both motors top speed, total distanced traveled and at what incremental acceleration value to use until the top speed is reached. Each motor channel M1 and M2 have separate buffers. This command will execute immediately if no other command for that channel is executing, otherwise the command will be buffered in the order it was sent. Any buffered or executing command can be stopped when a new command is issued by setting the Buffer argument. All values used are in quad pulses per second. The command syntax:

Send: [Address, CMD, Accel(4 Bytes), QSpeedM1(4 Bytes), DistanceM1(4 Bytes), QSpeedM2(4 bytes), DistanceM2(4 Bytes), Buffer(1 Byte), Checksum]

4 Bytes(long) are used to express the pulses per second. The Buffer argument can be set to a 1 or 0. If a value of 0 is used the command will be buffered and executed in the order sent. If a value of 1 is used the current running command is stopped, any other commands in the buffer are deleted and the new command is executed.

#### **47 - Read Buffer Length**

Read both motor M1 and M2 buffer lengths. This command can be used to determine how many commands are waiting to execute.

Send: [Address, CMD] Receive: [BufferM1(1 Bytes), BufferM2(1 Bytes), Checksum]

The return values represent how many commands per buffer are waiting to be executed. The maximum buffer size per motor is 31 commands. A return value of 0x80(128) indicates the buffer is empty. A return value of 0 indiciates the last command sent is executing. A value of 0x80 indicates the last command buffered has finished.

#### **50 - Mix Mode Drive M1 / M2 With Signed Speed And Individual Accelerations**

Drive M1 and M2 in the same command using one value for acceleration and two signed speed values for each motor. The sign indicates which direction the motor will run. The acceleration value is not signed. The motors are sync during acceleration. This command is used to drive the motor by quad pulses per second and using an acceleration value for ramping. Different quadrature encoders will have different rates at which they generate the incoming pulses. The values used will differ from one encoder to another. Once a value is sent the motor will begin to accelerate incrementally until the rate defined is reached. The command syntax:

```
Send: [Address, CMD, AccelM1(4 Bytes), QspeedM1(4 Bytes), AccelM2(4 Bytes),
QspeedM2(4 Bytes), Checksum]
```
4 Bytes (long) are used to express the pulses per second. Quadrature encoders send 4 pulses per tick. So 1000 ticks would be counted as 4000 pulses. The acceleration is measured in speed per second. An acceleration value of 12,000 QPPS with a speed of 12,000 QPPS would accelerate a motor from 0 to 12,000 QPPS in 1 second. Another example would be an acceleration value of 24,000 QPPS and a speed value of 12,000 QPPS would accelerate the motor to 12,000 QPPS in 0.5 seconds.

**51 - Buffered Mix Mode Drive M1 / M2 With Signed Speed, Individual Accel And Distance**

Drive M1 and M2 with a speed, acceleration and distance value. The sign indicates which direction the motor will run. The acceleration and distance values are not signed. This command is used to control both motors top speed, total distanced traveled and at what incremental acceleration value to use until the top speed is reached. Each motor channel M1 and M2 have separate buffers. This command will execute immediately if no other command for that channel is executing, otherwise the command will be buffered in the order it was sent. Any buffered or executing command can be stopped when a new command is issued by setting the Buffer argument. All values used are in quad pulses per second. The command syntax:

Send: [Address, CMD, AccelM1(4 Bytes), QSpeedM1(4 Bytes), DistanceM1(4 Bytes), AccelM2(4 Bytes), QSpeedM2(4 bytes), DistanceM2(4 Bytes), Buffer(1 Byte), Checksum]

4 Bytes(long) are used to express the pulses per second. The Buffer argument can be set to a 1 or 0. If a value of 0 is used the command will be buffered and executed in the order sent. If a value of 1 is used the current running command is stopped, any other commands in the buffer are deleted and the new command is executed.

### **52 - Drive M1 With Signed Duty And Acceleration**

Drive M1 with a signed duty and acceleration value. The sign indicates which direction the motor will run. The acceleration values are not signed. This command is used to drive the motor by PWM and using an acceleration value for ramping. Accel is the rate at which the duty changes from the current duty to the specified dury. The command syntax:

Send: [Address, CMD, Duty(2 bytes), Accel(4 Bytes), Checksum]

### **53 - Drive M2 With Signed Duty And Acceleration**

Drive M1 with a signed duty and acceleration value. The sign indicates which direction the motor will run. The acceleration values are not signed. This command is used to drive the motor by PWM and using an acceleration value for ramping. Accel is the rate at which the duty changes from the current duty to the specified dury. The command syntax:

Send: [Address, CMD, Duty(2 bytes), Accel(4 Bytes), Checksum]

#### **54 - Mix Mode Drive M1 / M2 With Signed Duty And Acceleration**

Drive M1 and M2 in the same command using acceleration and duty values for each motor. The sign indicates which direction the motor will run. The acceleration value is not signed. This command is used to drive the motor by PWM using an acceleration value for ramping. The command syntax:

Send: [Address, CMD, DutyM1(2 bytes), Accelm1(4 Bytes), DutyM2(2 bytes), AccelM1(4 bytes), Checksum]

# USB Information

## **USB RoboClaw Power**

The USB RoboClaw is self powered. Which means it is not powered from the USB cable. The USB RoboClaw must be externally powered to function correctly.

### **USB RoboClaw Connection**

The USB RoboClaw should have its USB cable connected before powering it up unless USB mode is specifically set (mode 15). If the master controller (the PC) is powered up the USB RoboClaw will automatically detect it is connected to a powered USB master and will enter USB mode. In some cases it may be necessairy to set USB mode manually by setting RoboClaw to mode 15.

### **USB Comport and baudrate**

The USB RoboClaw will be detected as a CDC Virtual Comport. When connected to a Windows PC a driver must be installed. The driver is available for download. On Linux or OSX the RoboClaw will be automatically detected as a virtual comport and an appropriate driver will automatically be loaded.

Unlike a real Comport the USB CDC Virtual Comport does not need a baud rate to be set. It will always communicate at the fastest speed the master and slave device can reach. This will typically be 1mbit/s.

## **Reading Quadrature Encoder - Arduino Example**

The example was tested with an Arduino Uno. RoboClaw was connected as shown in both packet serial wiring and quadrature encoder wiring diagrams.

The example will read the speed, total ticks and direction of each encoder. Connect to the program using a terminal window set to 38400 baud. The program will display the values of each encoders current count along with each encoder status bit in binary and the direction bit. As the encoder is turned it will update the screen.

```
//Basic Micro RoboClaw Packet Serial Mode.
//Switch settings: SW3=ON, SW4=ON, SW5=ON
#include "BMSerial.h"
#include "RoboClaw.h"
#define address 0x80
#define Kp 0x00010000
#define Ki 0x00008000
#define Kd 0x00004000
#define qpps 44000
BMSerial terminal(0,1);
RoboClaw roboclaw(5,6);
void setup() {<br>terminal.begin(38400);
  roboclaw.begin(38400);<br>roboclaw.SetMlConstants(address,Kd,Kp,Ki,qpps);
   roboclaw.SetM1Constants(address,Kd,Kp,Ki,qpps); roboclaw.SetM2Constants(address,Kd,Kp,Ki,qpps);
}
void loop() {
  uint8 t status;
  bool valid;
   roboclaw.ReadEncM1(address, &status, &valid);
  if(valid){<br>terminal.print("Encoder1:");
     terminal.print(enc1,HEX);<br>terminal.print(" ");<br>terminal.print(status,HEX);<br>terminal.print(" ");
 }
 roboclaw.ReadEncM2(address, &status, &valid);
  if(valid){<br>terminal.print("Encoder2:");
     terminal.print(enc2,HEX);<br>terminal.print(" ");<br>terminal.print(status,HEX);<br>terminal.print(" ");
 }
 uint32_t speed1 = roboclaw.ReadSpeedM1(address, &status, &valid);
  if(valid)\{ terminal.print("Speedl:");
     terminal.print(speed1,HEX);<br>terminal.print("");
 }
 uint32_t speed2 = roboclaw.ReadSpeedM2(address, &status, &valid);
  if(valid)\{<br>teminal.print("Speed2:");
     terminal.print(speed2,HEX);<br>terminal.print("");
\begin{array}{c} \begin{array}{c} \end{array} \\ \begin{array}{c} \end{array} \end{array}terminal.println();<br>}}
   delay(100);
}
```
## **Speed Controlled by Quadrature Encoders - Arduino Example**

The following example was written using an Arduino UNO. RoboClaw was connected as shown in both packet serial wiring and quadrature encoder wiring diagrams.

The example will command a 4wheel robot to move forward, backward, right turn and left turn slowly. You can change the speed by adjusting the value of Speed and Speed2 variables.

```
//Basic Micro RoboClaw Packet Serial Mode.
//Switch settings: SW3=ON, SW4=ON, SW5=ON
#include "BMSerial.h"
#include "RoboClaw.h"
#define address 0x80
#define Kp 0x00010000
#define Ki 0x00008000
#define Kd 0x00004000
#define qpps 44000
BMSerial terminal(0,1);
RoboClaw roboclaw(5,6);
void setup() {
 terminal.begin(38400);
  roboclaw.begin(38400);
 roboclaw.SetM1Constants(address, Kd, Kp, Ki, qpps);
  roboclaw.SetM2Constants(address,Kd,Kp,Ki,qpps); 
}
void displayspeed(void)
{
  uint8 t status;
  bool valid;
  roboclaw.ReadEncM1(address, &status, &valid);
   if(valid){
    terminal.print("Encoder1:");
   terminal.print(enc1,DEC);
    terminal.print(" ");
   terminal.print(status, HEX);
    terminal.print("");
   }
   roboclaw.ReadEncM2(address, &status, &valid);
   if(valid){
  terminal.print("Encoder2:");
   terminal.print(enc2,DEC);
    terminal.print(" ");
   terminal.print(status, HEX);
     terminal.print(" ");
   }
```

```
 roboclaw.ReadSpeedM1(address, &status, &valid);
  if(valid){
    terminal.print("Speed1:");
   terminal.print(speed1,DEC);
    terminal.print(" ");
   }
  roboclaw.ReadSpeedM2(address, &status, &valid);
  if(valid){
  terminal.print("Speed2:");
   terminal.print(speed2,DEC);
    terminal.print(" ");
  }
  terminal.println();
}
void loop() {
  roboclaw.SpeedAccelDistanceM1(address,12000,12000,48000);
 uint8 t depth1,depth2;
  do{
   displayspeed();
    roboclaw.ReadBuffers(address,depth1,depth2);
   }while(depth1);
   roboclaw.SpeedAccelDistanceM1(address,12000,-12000,48000);
   do{
    displayspeed();
    roboclaw.ReadBuffers(address,depth1,depth2);
   }while(depth1);
```

```
}
```
# **Electrical Characteristics**

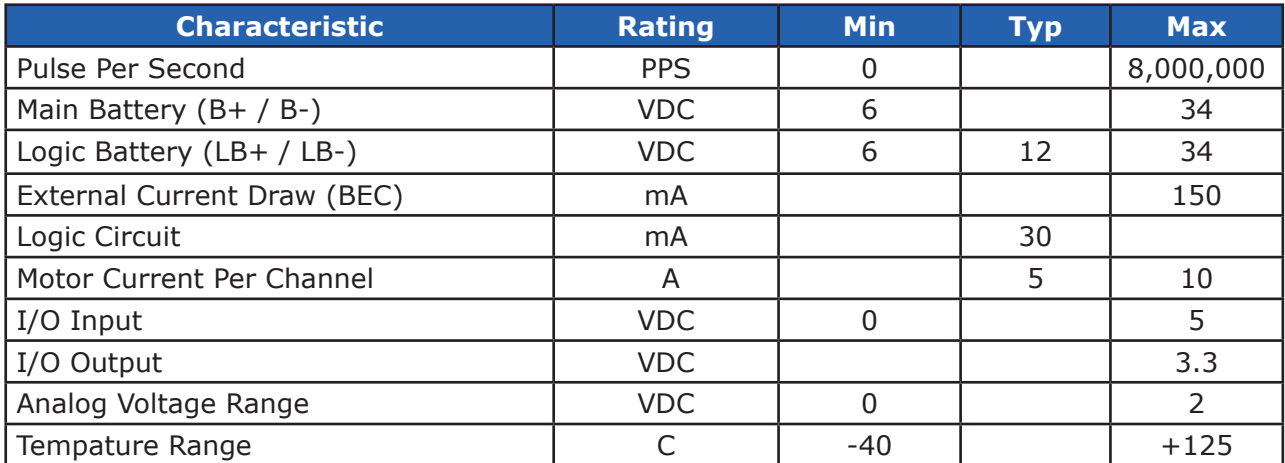

## **Warranty**

Orion Robotics warranties its products against defects in material and workmanship for a period of 90 days. If a defect is discovered, Orion Robotics will, at our discretion, repair, replace, or refund the purchase price of the product in question. Contact us at [support@orionrobotics.com](mailto:support@orionrobotics.com). No returns will be accepted without the proper authorization.

# **Copyrights and Trademarks**

Copyright© 2013 by Orion Robotics, Inc. All rights reserved. RoboClaw and USB RoboClaw are registered trademarks of Basic Micro Inc. Other trademarks mentioned are registered trademarks of their respective holders.

# **Disclaimer**

Orion Robotics cannot be held responsible for any incidental, or consequential damages resulting from use of products manufactured or sold by Orion Robotics or its distributors. No products from Orion Robotics should be used in any medical devices and/or medical situations. No product should be used in a life support situation.

# **Contacts**

 Email: [sales@orionrobotics.com](mailto:sales@orionrobotics.com) Tech support: [support@orionrobotics.com](mailto:support@orionrobotics.com) Web: <http://www.orionrobotics.com>

## **Discussion List**

A web based discussion board is maintained at<http://forums.orionrobotics.com>**.**

## **Technical Support**

Technical support is made available by sending an email to [support@orionrobotics.com](mailto:support@orionrobotics.com). All email will be answered within 48 hours. All general syntax and programming questions, unless deemed to be a software issue, will be referred to the on-line discussion forums.